# **MAGNETIC PERIPHERAL CONTROLLERS**

# **DUAL-CHANNEL EISA GO622/B/C, GO2051 (ARROW) SCSI NARROW CONTROLLER**

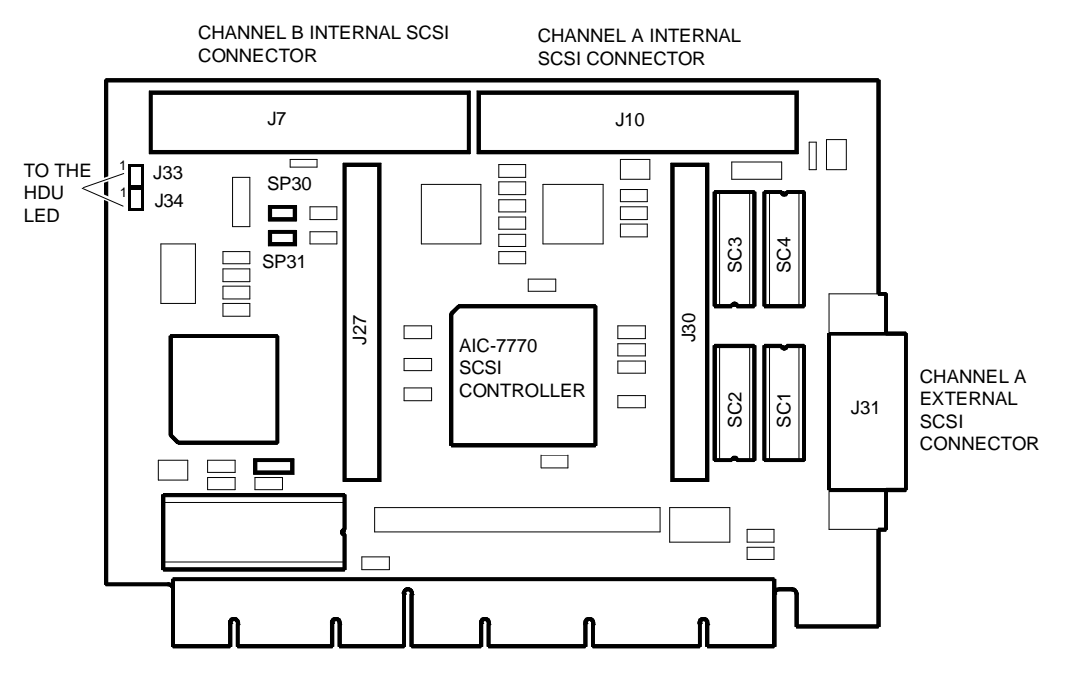

This controller provides two Fast Single-Ended SCSI Narrow channels and uses the Adaptec AIC-7770 (Arrow) chip. This chip is a bus master intrface controller that can take control of the bus and transfer information to system memory at the maximum speed allows on the EISA bus (33 MB/sec), while the data transfer rate from/to SCSI bus is 10 MB/sec.

Channel B (connector J7) is reserved for the system internal peripherals and is always connected. Channel A is generally only used for connecting external SCSI peripherals (the PEM 100/R for example) and therefore only external connector J31 is used and not internal connector J10.

Connectors J27 and J30 are not used since they allow a piggy back board which converts the single-ended channel A into a differential channel (not available on this system) to be installed. To keep channel A as a single-ended channel in this case, the four DIP-Shunts SC1, SC2, SC3 and SC4 must always be installed on the board.

This board also comes with a double connector (J33 and J34) for connection to the HDU LED on the console. Either J33 or J34 can be connected, indifferently; do not attach the connector deriving from the LED to the middle pins between J33 and J34.

Appendix I gives this board's SCSI configurations as it is dedicated to the configurations of the magnetic peripherals installed in the basic module and in the PEM.

Up to eight devices, controller included, can be connected to the SCSI Narrow channel. These devices are assigned IDs ranging from 0 to 7, where each SCSI controller channel must always have an ID of 7. The board is configured by the ECU or Setup Utility for installation; the only hardware jumper setting to be made on the board concerns the enabling of the SCSI terminators.

C

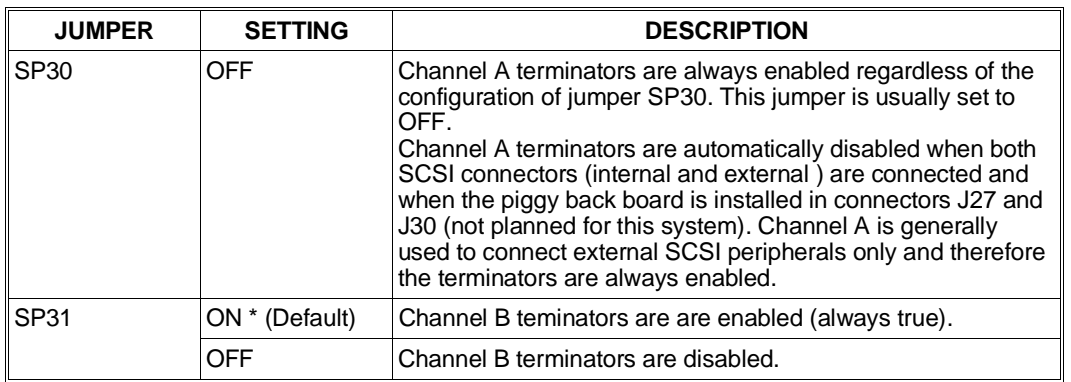

# **ARROW SCSI CONTROLLER CONFIGURATION**

This controller can be configured through the ECU or the Setup Utility: the following parameters can be defined:

- **SCSI Controller**: Enables or disables the system SCSI controller. The default selection is Enabled. If Disabled is set, the following Interrupt Select option is automatically updated to Disabled.
- **Interrupt Select**: Selects the IRQ for the SCSI interface. When the controller is disabled, this option is automatically set to Disabled. When the controller is enabled again, the previous IRQ value is automatically set. The default value is IRQ11. Allowed values are IRQ5, 10, 11 and 15.

**Note:** *If EZ-SCSI is used, do not set Interrupt Select as IRQ5.*

- **BIOS Configuration Options:** Enables or disables the following options:
	- **– Support More than Two Drives:** When this option is enabled the BIOS supports more than two physical drives. If the option is disabled, the BIOS supports only one or two drives. MS-DOS 3.3 and 4.0 support only 2 drives and therefore the option can be "Disabled", whereas MS-DOS 5.0 and later releases, and other operating systems such as OS/2 and UNIX support more than 2 drives, therefore the parameter should be set as "Enabled".
	- **– Support Removable Disk as Fixed Disk:** With this option the BIOS can be set to support all the removable disks as normal fixed disks (hard disk). The default value is disabled. The BIOS can also be set to support only a removable disk if this is the boot drive by selecting Boot Devices Only.
	- **– Extended Translation for Device > 1 GByte:** With this option operating systems such as MS-DOS can exceed the maximum 1024 cylinder limit and therefore be able to support HDUs greater than 1 GB. For MS-DOS, this option must be set to Enabled when installing HDUs greater than 1 GB.
	- **– Primary Channel Selection**. Selects which SCSI channel is to be used as primary channel. During initialization the primary channel is initialized before the secondary channel. The default selection is Channel B.
- **Host Adapter Interface Options:** contains the following options:
	- **– Bus Release Time**: Sets the bus release time. The default value is 60 bckls.
	- **– Data FIFO Threshold**: Sets the data FIFO threshold at 00%, 50%, 75% or 100%. The default value is 100%.
- **SCSI Channel B Configuration:** contains the following options:
	- **– Host Adapter SCSI ID**: Sets the ID of the SCSI controller channel B. For most operating environments the SCSI controller ID is set at 7.
	- **– SCSI Bus Parity Check**: Enables or disables parity checking onthe SCSI bus. The default value is Enabled.
	- **– SCSI Bus Reset at Power-on**: Enables or disables the SCSI bus reset at system power-on. The default value is Enabled.
	- **– SCSI Selection Timeout**: Sets the timeout in milliseconds. The default value is 256 milliseconds.
	- **– SCSI Bus Termination:** Displays whether the SCSI bus channel B, controller side, is terminated. The termination is carried out manually by setting the jumpers on the board. The termination rules are set out in Appendix E, in any case channel B on the SCSI controller is always terminated.
	- **– Device Configuration**: Configures the following parameters for each SCSI ID (from 0 to 7) of channel B:

**Enable Disconnection**: Enables or disables the SCSI device to disconnect it from the bus if there is a delay in the completion of the command. The default value is Yes.

**Initiate Sync Negotiations**: Allows the SCSI controller to transfer the data to all the SCSI devices, in synchronous mode at the rate set by the Maximum Synch Xfer Rate parameter. The default value is Yes.

**Maximum Sync Xfer Rate**: Limits the maximum synchronized transfer rate between controller and peripheral to a determined value when the Initiate Sync Negotiations option is enabled. The values that can be set for each peripheral range from 3.6 MB/s to 10 MB/s. The default value is 10 MB/s.

**Include in BIOS Scan**: When this option is enabled, the BIOS will support a hard disk found at a determined ID. The default value is Yes.

**Error If Device Not Found**: Enables or disables the POD cycle to record an error is an SCSI device is not found at a determined ID. The deafult value is No.

**Send Start Unit Command:** Defines the disk initialization mode. As explained the HDUs are not automatically initialized at system power-on, but are only initialized after the relevant SCSI command is received from the controller, thus avoiding a power supply overload. In this way the SCSI controller progressively initializes all the HDUs and other units. To activate this initialization mode the HDU must be suitably jumpered (see Chapter 8), then this parameter must be set for each unit installed (each unit is identified by a progressive number from 0 to 6; ID 7 identifies the actual controller), onto Yes.

The systems are already configured in the factory with the parameter on Yes for all the SCSI units connected to channel B.

• **SCSI Channel A Configuration:** this contains the same options as channel B. The Send Start Unit Command option referring to this channel is configured at the factory to No.

## **BOARD GO622B (P.c.b. Code 794114 Q) EVOLUTION**

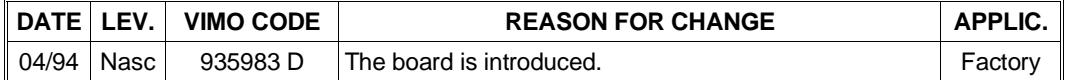

#### **BOARD GO622C (P.c.b. Code 794126 L) EVOLUTION**

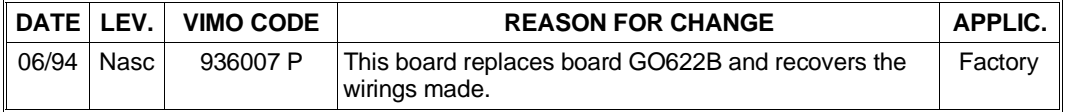

#### **BOARD GO2051 (P.c.b. Code 794126 L) EVOLUTION**

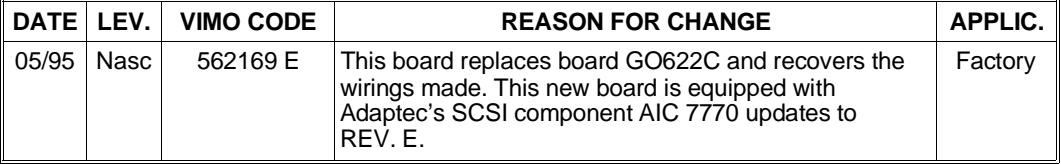

# **SINGLE-CHANNEL PCI GO624 / GO2096 (DAGGER) SCSI NARROW CONTROLLER**

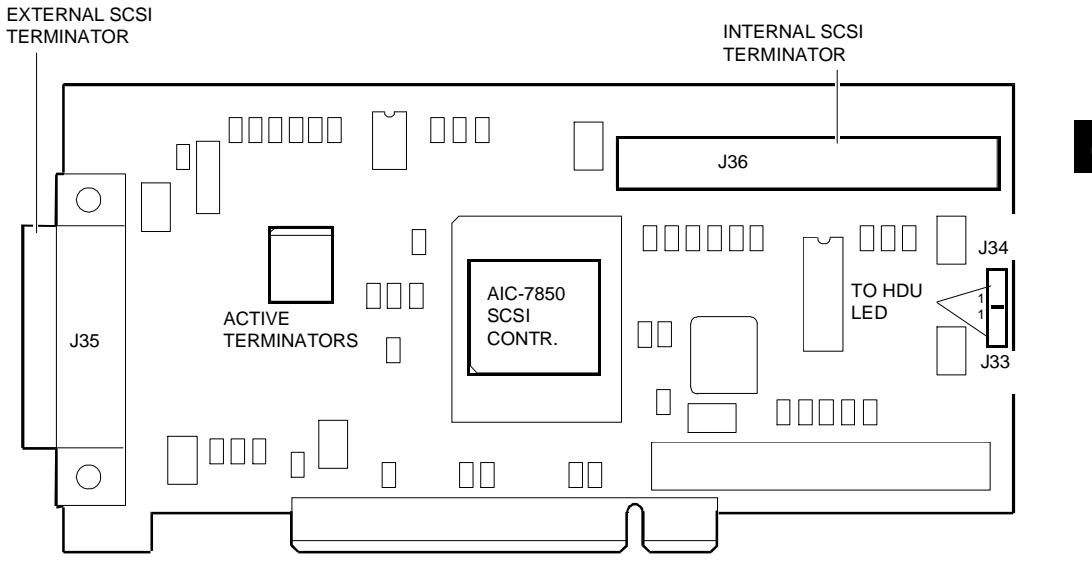

This controller provides a Fast Single-Ended SCSI Narrow channel and uses the Adaptec AIC-7850 (Dagger) chip. This chip is a bus master interface controller that can take control of the bus and transfer information to system memory at the maximum speed allowed on the PCI bus (133 MB/sec), while data is transferred from/to the SCSI bus at 10 MB/sec. There are two 50-pin SCSI Narrow connectors available on this board: internal connector J36 and external connector J35 (high density). Internal connector J36 is used for the connection of the system internal peripherals while external connector J35 is used for the connection of external SCSI peripherals (such as the PEM Iron but not the PEM Silver). Up to eight devices can be connected to the SCSI Narrow channel, controller included, and are assigned IDs ranging from 0 to 7. The SCSI controller must always have an ID of 7. This board is configured by the ECU or Setup Utility for installation, and therefore there are no jumper settings to be made on the board. The SCSI terminators are on the board, are active and are usually enabled but are automatically disabled if both SCSI connectors (internal and external) are connected. The HDU activity LED on the console can be attached to connector J33 or J34, indifferently. Do not attach the connector deriving from this LED to the middle pins between J33 and J34. The HDU activity LED is not connected on the SNX 140/R, 160/R and on systems with a Silver box since the same LED functions are performed by HDU activity LEDs on the SCSI back plane and by the SCSI BUSY LED on the system console. This board's SCSI configurations are given in Appendices I and J. The Dagger controller is available as an optional kit (SCC PCI 101) so that the system can be equipped with an additional SCSI Narrow channel. Even though the configurator indicates that the Dagger controller effectively occupies 10 KB of system memory, the controller actually requires a 32 KB area which is usually assigned within the C8000-CFFFF range by the Configuration Manager Utility. The DAGGER GO624 SCSI controller is installed on all SNX systems except for the SNX 140 75 MHz since it is not compatible. The SNX 140 75 MHz can only use the DAGGER GO2096 controller.

# **SINGLE-CHANNEL PCI GO2124 (DAGGER) SCSI NARROW CONTROLLER**

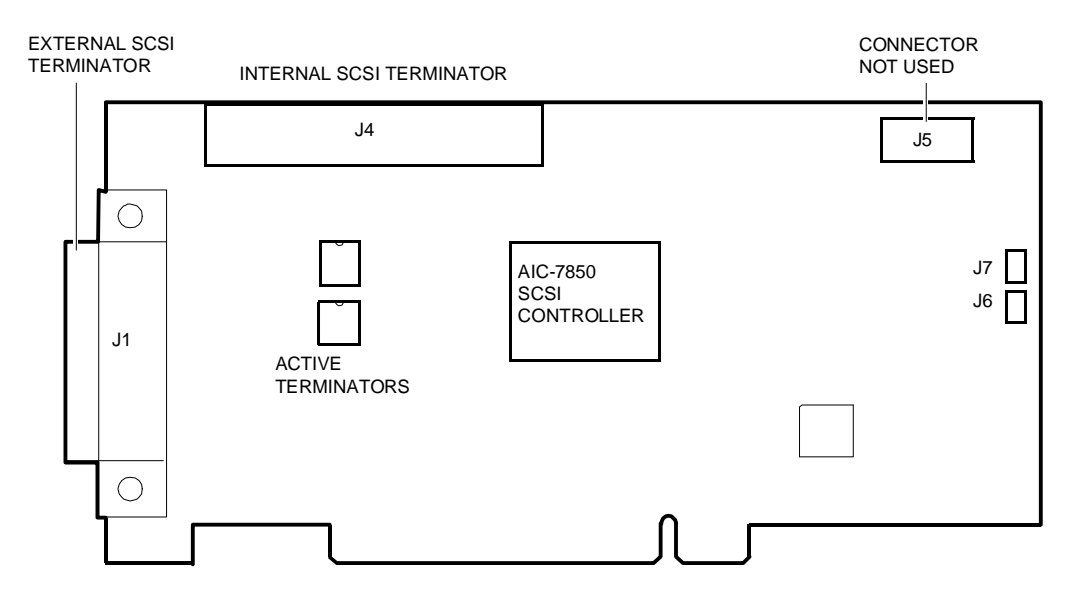

This controller replaces the GO624 and provides a Fast Single-Ended SCSI Narrow channel and uses the Adaptec AIC-7850 (Dagger) chip. This chip is a bus master interface controller that can take control of the bus and transfer information to system memory at the maximum speed allowed on the PCI bus (133 MB/sec), while data is transferred from/to the SCSI bus at 10 MB/sec.

There are two 50-pin SCSI Narrow connectors available on this board: internal connector J4 and external connector J1 (high density). Internal connector J4 is used for the connection of the system internal peripherals while external connector J1 is used for the connection of external SCSI peripherals, excluding the PEM.

Up to eight devices can be connected to the SCSI Narrow channel, controller included, and are assigned IDs ranging from 0 to 7. The SCSI controller must always have an ID of 7. This board is configured by the ECU or Setup Utility for installation, and therefore there are no jumper settings to be made on the board. The SCSI terminators are on the board, are active and are usually enabled but are automatically disabled if both SCSI connectors (internal and external) are connected.

The HDU activity LED on the console can be attached to connector J6 or J7, indifferently. The HDU activity LED is not connected on the SNX 140/R, 160/R and on systems with a Silver box case since the same LED functions are performed by HDU activity LEDs on the SCSI back plane and by the SCSI BUSY LED on the system console. Also the Bus Fault connector J5 is currently not used.

This board's SCSI configurations are given in Appendices I, J and K. The GO2124 controller is available as an optional kit (SCC PCI 101E) so that the system can be equipped with an additional SCSI Narrow channel.

Even though the configurator indicates that the GO2124 SCSI controller effectively occupies 10 KB of system memory, the controller actually requires a 32 KB area which is usually assigned within the C8000-CFFFF range by the Configuration Manager Utility.

# **CONFIGURATION OF DAGGER SCSI CONTROLLERS GO624, GO2096 AND GO2124**

These PCI boards are automatically configured by the system BIOS at power on. The values set automatically can be changed by activating the Setup Utility or, preferably, the ECU. The procedure with the use of the ECU is described below.

- Activate the EISA Configuration Utility.
- Select the "Standard Configuration" option first, then "View or Edit Details".
- Scroll through the different items until reaching: "Slot xx PCI SCSI Controller PCI Function x Enabled.
- Press Enter. A window is displayed in which it is possible to disable the controller (by selecting Disabled).
- In this window it is possible to check which type of controller has been selected by pressing F7 (Advanced Menu). When the new window is displayed, select "View Additional System Information Menu" and then "Board Specification". If the SCSI controller is a Dagger board, Vendor ID 90045078 will be displayed.
- Return to the activation window, disable the controller and press F6 to display the resources assigned by the BIOS during the automatic configuration of the PCI device. The following resources are displayed:
	- **– Port Address**: displays the I/O address.
	- **– Memory Address**: displays the memory address range.
	- **– Memory Amount**: displays the amount of memory occupied.
	- **Interrupt:** displays the IRQ assigned to the SCSI controller.

It is possible to change the values displayed in any field by pressing the (+) and (-) keys. If, at the next POD, the new values set do not generate conflicts they will be maintained, otherwise the previous values will be redefined by the BIOS.

- Return to this SCSI controller's main menu. The related parameters are displayed in sequence.
- **Host Adapter Interface Options:** Has the following options:
	- **– Bus Release Time**: Sets the bus release time. The default value is 40 bckls.
	- **– Host Adapter SCSI ID**: Sets the SCSI controller ID. For most operating environments the SCSI controller ID is set at 7 and must not be changed.
	- **– SCSI Bus Parity Check**: Enables or disables parity checking on the SCSI bus. The default value is Enabled.
	- **– SCSI Bus Reset at Power-on**: Enables or disables SCSI bus reset at system power-on. The default value is Enabled.
- **BIOS Configuration Options:** Enables or disables the following options:
	- **– Support More than Two Drives:** When this option is enabled the BIOS supports more than two physical drives. If the option is disabled, the BIOS supports only one or two drives. MS-DOS 3.3 and 4.0 support only 2 drives and therefore the option can be "Disabled", whereas MS-DOS 5.0 and later releases, and other operating systems such as OS/2 and UNIX support more than 2 drives, therefore the option should be set as "Enabled".
- **– Support for Removable Media:** With this option the BIOS can be set to support all the removable disks as normal fixed disks (hard disks). The default value is disabled. The BIOS can also be set to support only one removable disk if this is the boot drive, by selecting Boot Devices Only.
- **– Translation for Drives > 1 GByte:** With this option operating systems such as MS-DOS can exceed the maximum 1024 cylinder limit and therefore be able to support HDUs greater than 1 GB.

**Note:** *With the UnixWare 2.0x and Windows NT 3.51 operating systems and when the hard disks have a capacity greater than 1 GB, the "Translation for Drives > 1 GByte" parameter must be set to Disabled.*

- **Press Enter to Configuration Press Enter to Configure.** Pressing Enter displays a window in which it is possible to configure the following parameters for each SCSI ID. SCS IDs range from 0 to 7.
	- **– Enable Disconnection:** Enables or disables the SCSI device to disconnect it from the bus if there is a delay in the completion of the command. The default value is Yes.
	- **– Initiate Sync Negotiations:** Allows the SCSI controller to transfer the data to all the SCSI devices, in synchronous mode, at the rate set by the Maximum Synch Xfer Rate parameter. The default value is Yes.
	- **– Maximum Sync Xfer Rate:** Limits the maximum synchronized transfer rate between controller and peripheral to a determined value when the Initiate Sync Negotiations option is enabled. The values which can be set for each peripheral range from 3.6 MB/s to 10 MB/s. The default value is 10 MB/s.
	- **– Include in BIOS Scan:** When this option is enabled, the BIOS will support a hard disk found at a determined ID. The default value is Yes.
	- **– Error If Device Not Found**: Enables or disables the POD cycle to record an error if a SCSI device is not found at a determined ID. The default value is No.
	- **– Send Start Unit Command**: Defines the disk initialization mode. The HDUs are not automatically initialized at system power-on, but are only initialized after the relevant SCSI command is received from the controller, thus avoiding a power supply overload. In this way the SCSI controller progressively initializes all the HDUs and other units. To activate this initialization mode, the HDU must first be properly jumpered and then this parameter set for each unit installed (each unit is identified by a progressive number from 0 to 6; ID 7 identifies the actual controller), to Yes. The systems are already shipped from the factory with the parameter set to Yes for all the SCSI drives.

#### **BOARD GO624 (P.c.b. Code 794117 K) EVOLUTION**

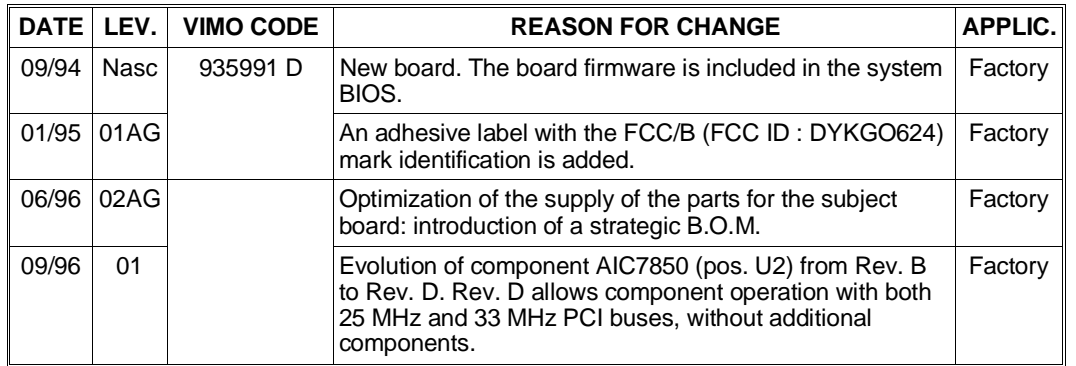

# **BOARD GO2096 (P.c.b. Code 794117 K) EVOLUTION**

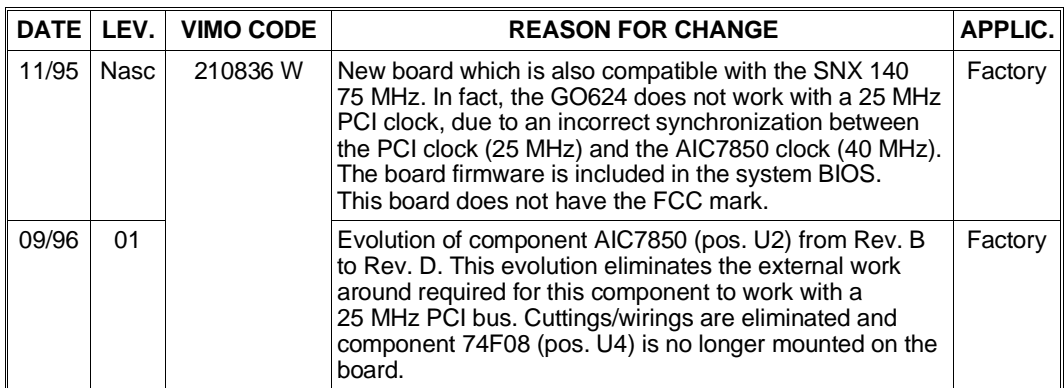

# **BOARD GO2124 (P.c.b. Code 654491 W) EVOLUTION**

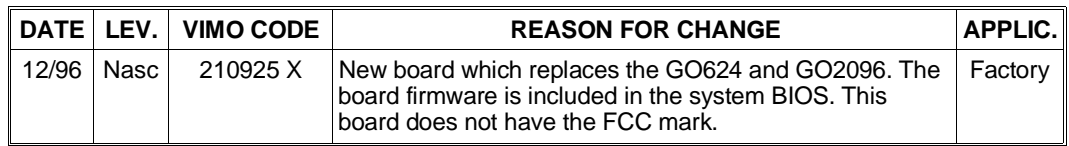

C

# **SINGLE-CHANNEL PCI GO2109 (LANCE) SCSI WIDE CONTROLLER**

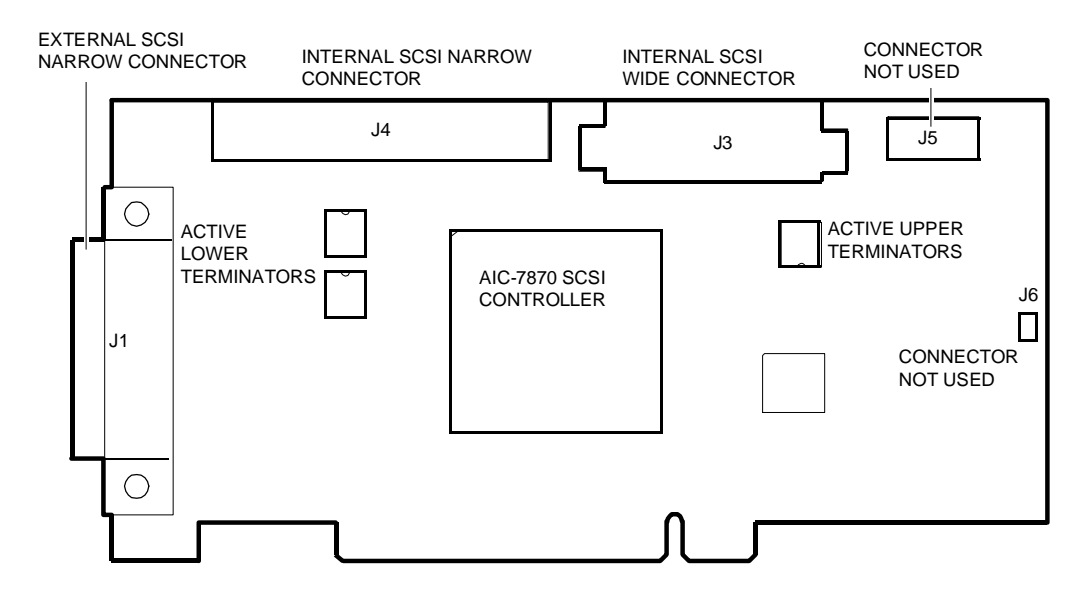

This controller provides a Fast Single-Ended SCSI Wide channel and uses the Adaptec AIC-7870 (Lance) chip. This chip is a bus master interface controller that can take control of the bus and transfer information to system memory at the maximum speed allowed on the PCI bus (133 MB/sec), while data is transferred from/to the SCSI bus at 20 MB/sec during 16-bit transfers (Wide) instead of 8-bit transfers (Narrow).

There are three connectors available on this board: internal 68-pin SCSI Wide connector J3, internal 50-pin SCSI Narrow connector J4 and external 50-pin SCSI Narrow connector J1 (high density). Internal connector J3 is used for the connection of internal SCSI Wide HDUs, internal connector J4 is used for the connection of internal SCSI Narrow removable peripherals while external connector J1 is used for the connection of external SCSI Narrow peripherals excluding the PEM.

It is not possible to connect peripherals to all three connectors simultaneously. The maximum configuration allows the connection to two of the three connectors available: to both internal connectors (Wide and Narrow), to the internal and external Narrow connectors or to the internal Wide and external Narrow connectors.

Up to 16 devices can be connected to the SCSI Wide channel, controller included, and are managed with IDs ranging from 0 to 15; IDs from 8 to 15 are currently not used. The SCSI controller must always have an ID of 7. This board is configured by the ECU or Setup Utility for installation, and therefore there are no jumper settings to be made on the board. The SCSI terminators are on the board and are active. The upper terminators relating to the Wide bus are always enabled while the lower terminators, common for Narrow and Wide, are normally enabled but automatically disabled if two out of the three SCSI connectors on the controller are used.

HDU activity LED connector J6 and Bus Fault connector J5 are currently not used.

This board's SCSI configurations are given in Appendices J and K.

This controller is also available in an optional kit (SCC PCI 114W) so that the system can be equipped with an additional SCSI Wide channel for the connection of the internal HDUs.

# **ONBOARD LANCE SCSI CONTROLLER AND GO2109 SCSI WIDE CONTROLLER CONFIGURATION**

These PCI devices are automatically configured by the system BIOS at power on. The values set automatically can be changed by activating the Setup Utility or, preferably, the ECU. The procedure with the use of the ECU is described below.

- Activate the EISA Configuration Utility.
- Select the "Standard Configuration" option first, then "View or Edit Details".
- Scroll through the different items until reaching: "Embedded SCSI Controller PCI Function x Enabled" in the case of the onboard controller, or "Slot xx PCI SCSI Controller PCI Function x Enabled in the case of the GO2109 controller.
- Press Enter. A window is displayed in which it is possible to disable the controller (by selecting Disabled).
- In this window it is possible to check which type of controller has been selected by pressing F7 (Advanced Menu). When the new window is displayed, select "View Additional System Information Menu" and then "Board Specification". If the SCSI controller is a Lance board, Vendor ID 90047078 will be displayed.
- Return to the activation window, disable the controller and press F6 to display the resources assigned by the BIOS during the automatic configuration of the PCI device. The following resources are displayed:
	- **– Port Address**: displays the I/O address.
	- **– Memory Address**: displays the memory address range.
	- **– Memory Amount**: displays the amount of memory occupied.
	- **– Interrupt**: displays the IRQ assigned to the SCSI controller.

It is possible to change the values displayed in any field by pressing the (+) and (-) keys. If, at the next POD, the new values set do not generate conflicts they will be maintained, otherwise the previous values will be redefined by the BIOS.

- Return to this SCSI controller's main menu. The related parameters are displayed in sequence.
- **Host Adapter Interface Options:** Has the following options:
	- **– Bus Release Time**: Sets the bus release time. The default value is 40 bckls.
	- **– Host Adapter SCSI ID**: Sets the SCSI controller ID. For most operating environments the SCSI controller ID is set at 7 and must not be changed.
	- **– SCSI Bus Parity Check**: Enables or disables parity checking on the SCSI bus. The default value is Enabled.
	- **– SCSI Bus Reset at Power-on**: Enables or disables SCSI bus reset at system power-on. The default value is Enabled.

C

- **BIOS Configuration Options:** Enables or disables the following options:
	- **– Host Adapter BIOS:** This option must be enabled so that the system can be booted from a hard disk or CD-ROM drive connected to the related SCSI controller. When the option is enabled, BIOS AIC-78xx occupies 32 KB of system memory. This option can be disabled if the devices on the SCSI bus are controlled by the device drivers and therefore do not require a BIOS. This frees a memory area of about 16 KB and reduces the boot time by 60 seconds. The default setting is Enabled.
	- **– Support More than Two Drives:** When this option is enabled the BIOS supports more than two physical drives. When the option is disabled, the BIOS supports only one or two drives. MS-DOS 3.3 and 4.0 support only 2 drives and therefore the option can be "Disabled", whereas MS-DOS 5.0 and later releases, and other operating systems such as OS/2 and UNIX support more than 2 drives, therefore the option should be set as "Enabled".
	- **– Support for Removable Media:** With this option the BIOS can be set to support all the removable disks as normal fixed disks (hard disk). The default value is disabled. The BIOS can also be set to support only one removable disk if this is the boot drive, by selecting Boot Devices Only.
	- **– Translation for Drives > 1 GByte:** With this option operating systems such as MS-DOS can exceed the maximum 1024 cylinder limit and therefore be able to support HDUs greater than 1 GB.

**Note:** *With the UnixWare 2.0x and Windows NT 3.51 operating systems and when the hard disks have a capacity greater than 1 GB, the "Translation for Drives > 1 GByte" parameter must be set to Disabled.*

- **BIOS Support for Bootable CD-ROM:** When this option is enabled, the system can be booted from CD-ROM. The option is only displayed if the controller's Host Adapter BIOS option is enabled. To boot the system from the hard disk or from another device, disable this option or make sure that there are no bootable CDs in the drive. The default value is Enabled.
- **BIOS Support for Int 13 Extension:** When this option is enabled, the SCSI controller BIOS supports Int 13 extensions required for the bootable CD-ROMs. This option and the previous one must be enabled in order to be able to boot from the CD-ROM drive. This option is only displayed if the BIOS Support for Bootable CD-ROM option is enabled. It can be disabled if the boot device is not a CD-ROM drive, however leaving this option enabled will have no effect.
- **Device Configuration Configuration Press Enter to Configure.** Pressing Enter displays a window in which it is possible to configure the following parameters for each SCSI ID. SCS IDs range from 0 to 7.
	- **– Enable Disconnection:** Enables or disables the SCSI device to disconnect it from the bus if there is a delay in the completion of the command. The default value is Yes.
	- **– Initiate Sync Negotiations:** Allows the SCSI controller to transfer the data to all the SCSI devices, in synchronous mode at the rate set by the Maximum Synch Xfer Rate parameter. The default value is Yes.
	- **– Maximum Sync Xfer Rate:** Limits the maximum synchronized transfer rate between controller and peripheral to a determined value when the Initiate Sync Negotiations option is enabled. The values which can be set for each peripheral range from 3.6 MB/s to 10 MB/s. The default value is 10 MB/s.

**Note:** *For Wide peripherals, the value displayed must be multiplied by two and therefore the default value will be 20 MB/sec. For external peripherals other than the PEM, set a speed of less than 5 MB/sec so as to avoid data transfer errors.*

- **– Initiate Wide Negotiations:** Enables the SCSI device to exchange data with the board in the Wide mode (16-bit). This parameter is automatically set by the controller depending on the type of peripheral to which it is connected.
- **– Include in BIOS Scan:** When this option is enabled, the BIOS will support a hard disk found at a determined ID. The default value is Yes.
- **– Error If Device Not Found**: Enables or disables the POD cycle to record an error if a SCSI device is not found at a determined ID. The default value is No.
- **– Send Start Unit Command**: Defines the disk initialization mode. In fact, the HDUs are not automatically initialized at system power-on, but are only initialized after the relevant SCSI command is received from the controller, thus avoiding a power supply overload. In this way the SCSI controller progressively initializes all the HDUs and other units. To activate this initialization mode, the HDU must first be properly jumpered and then this parameter set for each unit installed (each unit is identified by a progressive number from 0 to 6, 8 and 15; ID 7 identifies the actual controller), to Yes. The systems are already shipped from the factory with the parameter set to Yes for all the SCSI drives. IDs from 8 to 15 are not used.

#### **BOARD GO2109 (P.c.b. Code 654491 W) EVOLUTION**

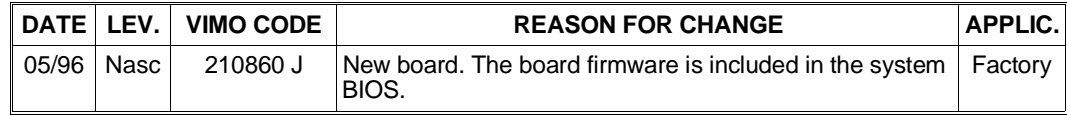

# **SINGLE-CHANNEL PCI ULTRA WIDE GO2172 SCSI CONTROLLER**

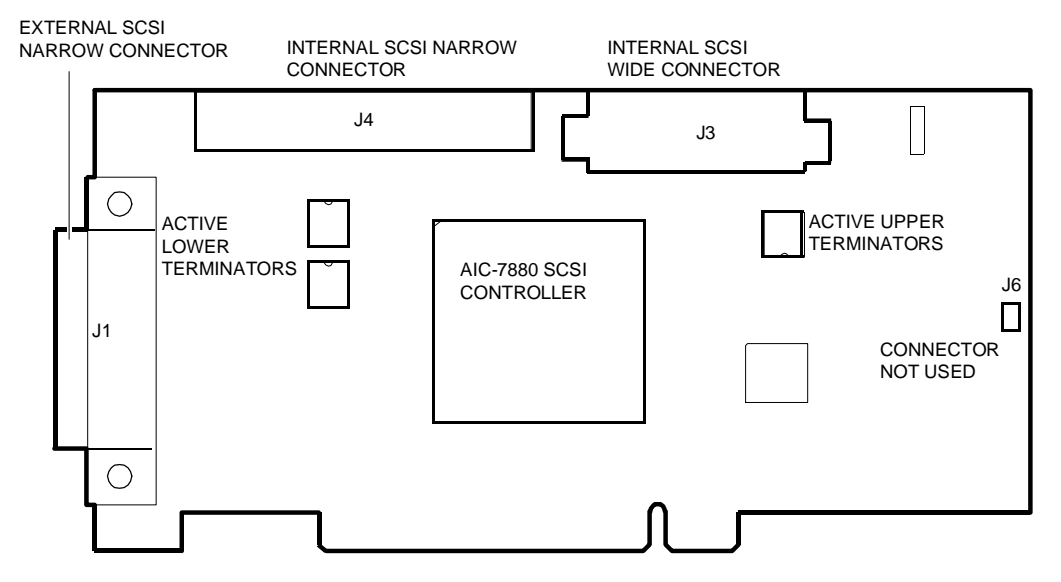

This controller provides a single-ended Ultra Wide SCSI channel and uses the Adaptec AIC-7880 chip. This chips is a bus master interface controller that can take control of the bus and transfer information to system memory at the maximum speed allowed on the PCI bus (133 MB/sec) while data is transferred from/to the SCSI bus at 40 MB/sc. The Ultra Wide SCSI controller is capable of doubling the data transfer rate with respect to a Fast Wide controller, always with 16-bit (Wide) operation.

There are three connectors available on this board: internal 68-pin SCSI Wide connector J3, internal 50-pin SCSI Narrow connector J4 and external 50-pin SCSI Narrow connector J1 (high density). Internal connector J3 is used for the connection of internal SCSI HDUs, internal connector J4 is used for the connection of internal SCSI Narrow removable peripherals while external connector J1 is used for the connection of external SCSI Narrow peripherals excluding the PEM.

**Note:** *Besides Ultra Wide HDUs, also the Fast Wide HDUs can be connected to connector J3; the controller adapts itself to the type of peripheral connected and automatically reduces the speed to 20 MB/sec.*

It is not possible to connect peripherals to all three SCSI connectors simultaneously. The maximum configuration allows the connection to two of the three connectors available: to both internal connectors (Wide and Narrow), to the internal and external Narrow connectors or to the internal Wide and external Narrow connectors. Up to 16 devices can be connected to the SCSI Wide channel, controller included, and are managed with IDs ranging from 0 to 15; IDs from 8 to 15 are currently not used.

The SCSI controller must always have an ID of 7. This board is configured for installation by the ECU or Setup Utility, and therefore there are no jumper settings to be made on the board. The SCSI terminators are on the board and are active. The upper terminators relating to the Wide bus are always enabled while the lower terminators, common for Narrow and Wide, are normally enabled but are automatically disabled if two out of the three SCSI connectors on the controller are used.

The board does not have a ROM BIOS since the SCSI firmware is stored in the system BIOS. HDU activity LED connector J6 is not used on these systems. The board SCSI configurations are described in Appendix J.

This controller is also available in an optional kit (SCC PCI 114W) so that the system can be equipped with an additional SCSI Wide channel for the connection of the internal HDUs.

# **GO2172 SCSI CONTROLLER CONFIGURATION**

This PCI board is automatically configured by the system BIOS at power on. The values set automatically can be changed by activating the Setup Utility or, preferably, the ECU. The procedure with the use of the ECU is described below.

- Activate the EISA Configuration Utility.
- Select the "Standard Configuration" option first, then "View or Edit Details".
- Scroll through the different items until reaching: "Slot xx PCI SCSI Controller PCI Function x Enabled.
- Press Enter. A window is displayed in which it is possible to disable the controller (by selecting Disabled).
- In this window it is possible to check which type of controller has been selected by pressing F7 (Advanced Menu). When the new window is displayed, select "View Additional System Information Menu" and then "Board Specification". If the SCSI controller is an Ultra Wide version, Vendor ID 90048078 will be displayed.
- Return to the activation window, disable the controller and press F6 to display the resources assigned by the BIOS during the automatic configuration of the PCI device. The following resources are displayed:
	- **– Port Address**: displays the I/O address.
	- **– Memory Address**: displays the memory address range.
	- **– Memory Amount**: displays the amount of memory occupied.
	- **– Interrupt**: displays the IRQ assigned to the SCSI controller.

It is possible to change the values displayed in any field by pressing the (+) and (-) keys. If, at the next POD, the new values set do not generate conflicts they will be maintained, otherwise the previous values will be redefined by the BIOS.

- Return to this SCSI controller's main menu. The related parameters are displayed in sequence.
- **Host Adapter Interface Options:** Has the following options:
	- **– Bus Release Time**: Sets the bus release time. The default value is 40 bckls.
	- **– Host Adapter SCSI ID**: Sets the SCSI controller ID. For most operating environments the SCSI controller ID is set at 7 and must not be changed.
	- **– SCSI Bus Parity Check**: Enables or disables parity checking on the SCSI bus. The default value is Enabled.
	- **– SCSI Bus Reset at Power-on**: Enables or disables SCSI bus reset at system power-on. The default value is Enabled.
- **Support for Ultra SCSI Speed:** Enables or disables the Ultra SCSI speed (40 MB/sec) at which the data are transferred from/to the SCSI bus. The default value is Enabled.
- **BIOS Configuration Options:** Enables or disables the following options:
	- **– Host Adapter BIOS:** This option must be enabled so that the system can be booted from a hard disk or CD-ROM drive connected to the related SCSI controller. When the option is enabled, BIOS AIC-78xx occupies 32 KB of system memory. This option can be disabled if the devices on the SCSI bus are controlled by the device drivers and therefore do not require a BIOS. This frees a memory area of about 16 KB and reduces the boot time by 60 seconds. The default setting is Enabled.

C

- **– Support More than Two Drives:** When this option is enabled the BIOS supports more than two physical drives. When the option is disabled, the BIOS supports only one or two drives. MS-DOS 3.3 and 4.0 support only 2 drives and therefore the option can be "Disabled", whereas MS-DOS 5.0 and later releases, and other operating systems such as OS/2 and UNIX support more than 2 drives, therefore the option should be set as "Enabled".
- **– Support for Removable Media:** With this option the BIOS can be set to support all the removable disks as normal fixed disks (hard disk). The default value is disabled. The BIOS can also be set to support only one removable disk if this is the boot drive, by selecting Boot Devices Only.
- **– Translation for Drives > 1 GByte:** With this option operating systems such as MS-DOS can exceed the maximum 1024 cylinder limit and therefore be able to support HDUs greater than 1 GB.

**Note:** *With the UnixWare 2.0x and Windows NT 3.51 operating systems and when the hard disks have a capacity greater than 1 GB, the "Translation for Drives > 1 GByte" parameter must be set to Disabled.*

- **BIOS Support for Bootable CD-ROM:** When this option is enabled, the system can be booted from CD-ROM. The option is only displayed if the controller's Host Adapter BIOS option is enabled. To boot the system from the hard disk or from another device, disable this option or make sure that there are no bootable CDs in the drive. The default value is Enabled.
- **BIOS Support for Int 13 Extension:** When this option is enabled, the SCSI controller BIOS supports Int 13 extensions required for the bootable CD-ROMs. This option and the previous one must be enabled in order to be able to boot from the CD-ROM drive. This option is only displayed if the BIOS Support for Bootable CD-ROM option is enabled. This option can be disabled if the boot device is not a CD-ROM drive, however leaving this option enabled will have no effect.
- **Press Enter to Configuration Enter to Configure.** Pressing Enter displays a window in which it is possible to configure the following parameters for each SCSI ID. SCS IDs range from 0 to 15.
	- **– Enable Disconnection:** Enables or disables the SCSI device to disconnect it from the bus if there is a delay in the completion of the command. The default value is Yes.
	- **– Initiate Sync Negotiations:** Allows the SCSI controller to transfer the data to all the SCSI devices, in synchronous mode and at the rate set by the Maximum Synch Xfer Rate parameter. The default value is Yes.
	- **– Maximum Sync Xfer Rate:** Limits the maximum synchronized transfer rate between controller and peripheral to a determined value when the Initiate Sync Negotiations option is enabled. The values which can be set for each peripheral range from 3.6 MB/sec to 20 MB/sec. The default value is 20 MB/sec.
- **Note:** *For Wide (16-bit) peripherals, the value displayed must be multiplied by two and therefore the default value will be 40 MB/sec. For external peripherals other than PEMs, set a speed of less than 5 MB/sec to avoid data transfer errors.*
	- **– Initiate Wide Negotiations:** Enables the SCSI device to exchange data with the board in the Wide mode (16-bit). This parameter is automatically set by the controller depending on the type of peripheral to which it is connected.
	- **– Include in BIOS Scan:** When this option is enabled, the BIOS will support a hard disk found at a determined ID. The default value is Yes.
- **– Error If Device Not Found**: Enables or disables the POD cycle to record an error if a SCSI device is not found at a determined ID. The default value is No.
- **– Send Start Unit Command**: Defines the disk initialization mode. The HDUs are not automatically initialized at system power-on, but are only initialized after the relevant SCSI command is received from the controller, thus avoiding a power supply overload. In this way the SCSI controller progressively initializes all the HDUs and other units. To activate this initialization mode, the HDU must first be properly jumpered and then this parameter set for each unit installed (each unit is identified by a progressive number from 0 to 6, 8 and 15; ID 7 identifies the actual controller), to Yes. The systems are already shipped from the factory with the parameter set to Yes for all the SCSI drives. IDs from 8 to 15 are not used.
- **Note:** *A filter consisting of a 11.8 KOhm resistor and a 1000 pF capacitor C35 is fitted between pin 140 (USPEED) of the AIC-7880 and ground so that the component can work in the Ultra Wide mode. If R13 is replaced by a 0 Ohm jumper and capacitor C35 is not fitted (as for the Lance version on the GO2109), component AIC-7880 will work in the Fast Wide mode as component AIC-7870 Lance.*
- **Note:** *The GO2172 is practically identical to the GO2109, the only difference being the chip on the SCSI controller*

#### **BOARD GO2172 (P.c.b. Code 654491 W - 01) EVOLUTION**

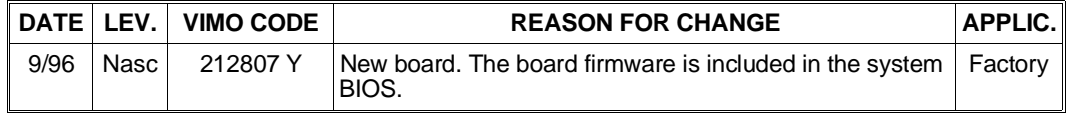

# **SINGLE-CHANNEL PCI ULTRA WIDE GO2180 (ADAPTEC AHA2940UW) SCSI CONTROLLER**

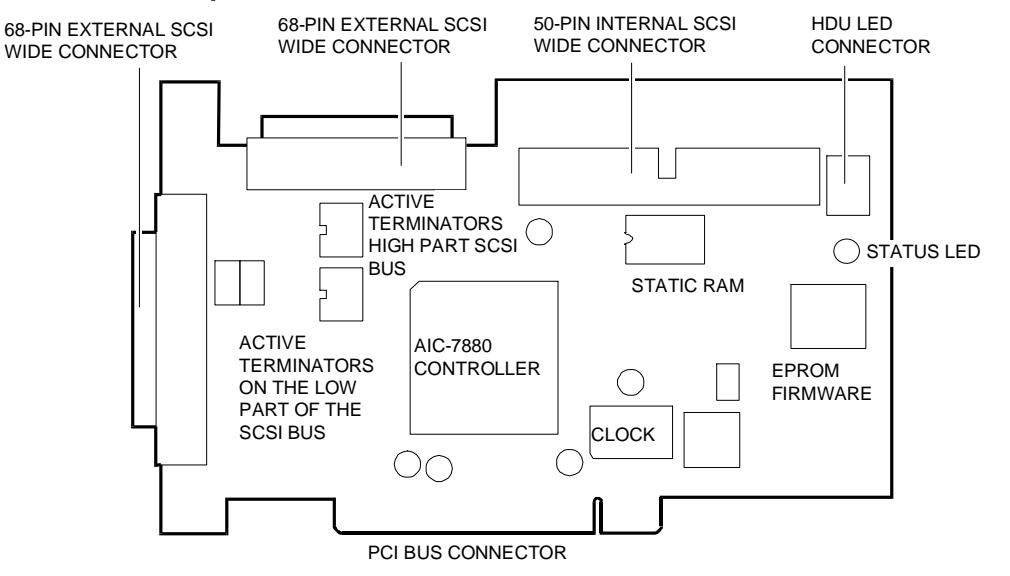

This controller provides a single-ended Ultra Wide SCSI channel and uses the Adaptec AIC-7880 chip. This chips is a bus master interface controller that can take control of the bus and transfer information to system memory at the maximum speed allowed on the PCI bus (133 MB/sec) while data is transferred from/to the SCSI bus at 40 MB/sc. The Ultra Wide SCSI controller is capable of doubling the data transfer rate with respect to a Fast Wide controller, always with 16-bit (Wide) operation.

There are three connectors available on this board: internal 68-pin SCSI Wide connector J1, internal 50-pin SCSI Narrow connector J4 and external 50-pin SCSI Narrow connector J5 (high density). Internal connector J1 is used for the connection of internal Wide/Ultra Wide SCSI HDUs, internal connector J2 is used for the connection of internal SCSI Narrow removable peripherals while external connector J5 is used for the connection of external SCSI Narrow peripherals excluding the PEM.

**Note:** *Besides Ultra Wide HDUs, also the Fast Wide HDUs can be connected to connector J3; the controller adapts itself to the type of peripheral connected and automatically reduces the speed to 20 MB/sec.*

It is not possible to connect peripherals to all three SCSI connectors simultaneously. The maximum configuration allows the connection to two of the three connectors available: to both internal connectors (Wide and Narrow), to the internal Narrow and external Wide connectors or to the internal Wide and external Wide connectors.

**Note:** *This controller is optional on the NetStrada 3000 (SCC PCI3000UW) and is only used in duplexing configurations or to connect external SCSI Narrow removable peripherals by means of adapter cable CBL 3000EXT. Therefore only internal connector J1 or only external connector J5 is used.*

Up to 16 devices can be connected to the SCSI Wide channel, controller included, and are managed with IDs ranging from 0 to 15; IDs from 8 to 15 are currently not used. The SCSI controller must always have an ID of 7. This board is configured by the Setup Utility for installation, and therefore there are no jumper settings to be made on the board. The SCSI terminators are on the controller and are active; by means of the SCSI Select utility, they can be enabled or disabled on the entire bus (16-bit) or only on the high part (bits 8-15) or only on the low part (bits 0-7).

The board has a ROM BIOS containing the SCSI firmware and the SCSI Select Utility through which it is possible to configure the controller

HDU activity LED connector J3 is not used on these systems.

The board SCSI configurations are explained in Appendix L.

# **GO2180 (AHA 2940UW) SCSI CONTROLLER CONFIGURATION**

This PCI controller is automatically configured during system power on when the default parameters or the parameters that have been changed by the SCSI Select Utility are loaded.

The SCSI Select Utility is used to configure the controller; it resides in the controller's ROM BIOS and can be activated directly from the keyboard by pressing **Ctrl-A** when the following system bootstrap message is displayed:

Press <Ctrl><A> for SCSI Select (TM) Utility!

**Note:** *This utility has the same name and is very similar to the one that allows to configure the onboard SCSI controller of NetStrada 3000 and described in Appendix E. Both utilities are activated during system boot by pressing Ctrl-A. On the NetStrada 3000, the first message "Press <Ctrl><A>* for SCSI Select (TM) Utility!" which is displayed makes it possible to activate the utilty that allows<br>the onboard SCSI controller to be configured while the second message makes it possible to<br>activate the utility that al

The SCSI Select Utility has the following menus:

• Configure/View Host adapter Settings Basic Host Adapter Settings Boot Device Settings SCSI Device Settings Advanced Host Adapter Settings

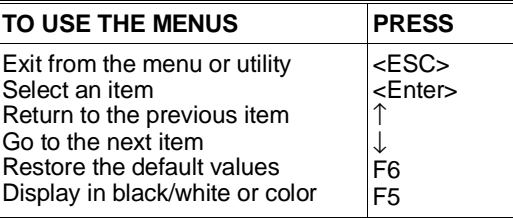

- SCSI Disk Utilities
- Exit Menu

The board settings are displayed by selecting "Configure/View Host Adapter Settings". The following table gives the board's default settings.

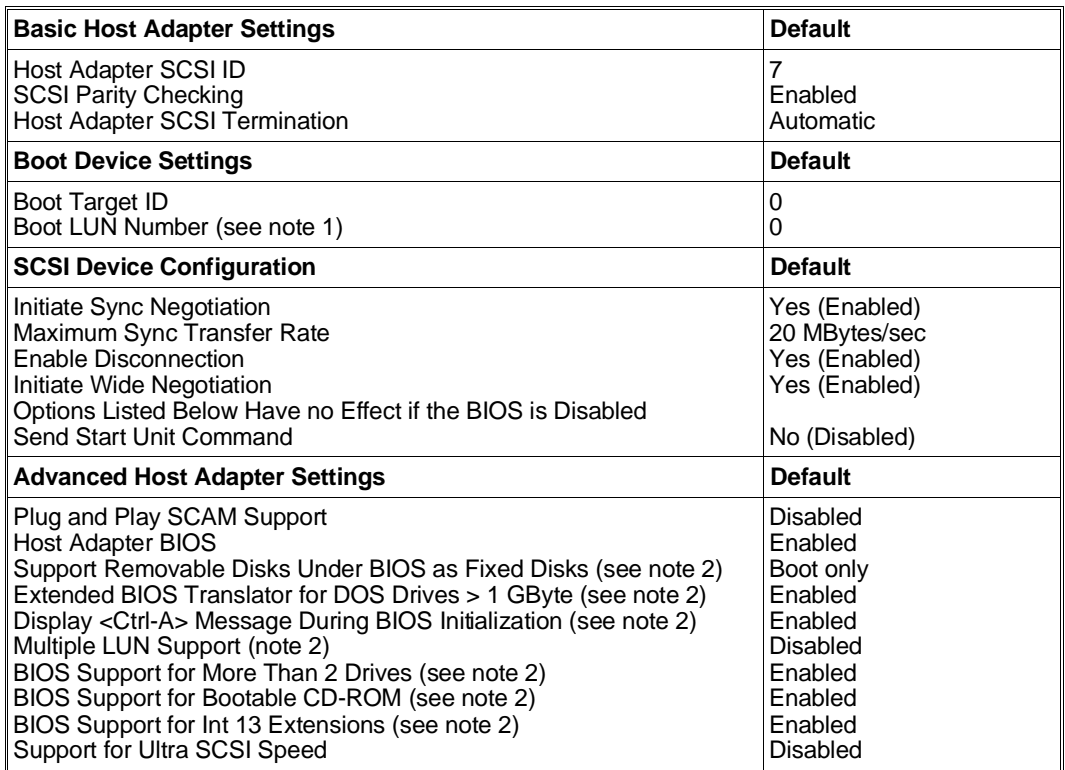

**Note 1:** *The setting is only valid if "Multiple LUN Support" is enabled.*

**Note 2:** *The setting is only valid if "Host Adapter BIOS" is enabled.*

# **Basic Host Adapter Settings**

**Host Adapter SCSI ID** - Each device on the SCSI bus, controller included, must have a unique ID. The ID defines the address of the device connected to the bus, and the reconnection priority when two or more devices try to use the bus at the same time. Each controller, 8- or 16-bit, has a default ID of 7 which means the highest priority.

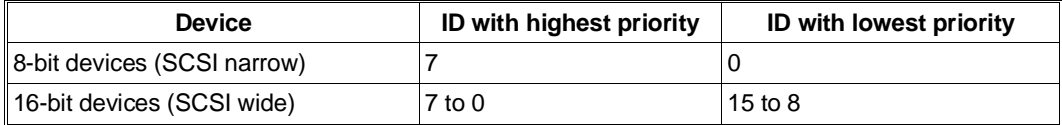

**SCSI Parity Checking** - When Enabled, the controller uses parity checking on the SCSI bus to check the correctness of the data transfer over the SCSI bus. This option must be disabled if a device on the bus does not have SCSI parity.

**Host Adapter SCSI Termination —** The setting of this option depends on how the SCSI channel is configured. The bus must be terminated on the first and last device connected to the SCSI bus. The possible configurations and configuration rules for this controller are described in Appendix L.

When Auto is selected, termination is enabled or disabled on the high part of the bus, on the low part of the bus or on the entire bus depending on the connectors used (all three connectors cannot be used simultaneously). The selections Low ON, High ON indicate that the termination is enabled on the low part (Low) and on the high part (High) of the SCSI bus. The selections Low OFF, High OFF indicate that the termination is disabled on the low part (Low) and on the high part (High) of the SCSI bus.

# **Boot Device Settings**

**Boot Target ID —** The default boot device has a SCSI ID 0 and logical unit number (LUN) 0. To specify a different boot device, select a different SCSI ID (from 0 to 7 for 8-bit controllers, 0 to 15 for 16-bit controllers).

**Boot LUN Number —** If the boot device has multiple logical units, also the boot logical unit number (LUN) will have to be specified. This number can range from 0 to 7 (for 8-bit or 16-bit controllers). Multiple LUN Support can be disabled from the Advanced Host Adapter Settings menu.

# **SCSI Device Settings**

**Initiate Sync Negotiation —** When enabled (Yes), the controller begins synchronous data transfer with the peripheral. Usually this parameter must always be set to Yes since the SCSI controller and the devices connected to it can transfer data faster in the synchronous mode than in the asynchronous mode. If a device does not support synchronous transfers, the controller will automatically transfer the data in asynchronous mode. If the device begins synchronous data transfer, the controller will always comply.

**Initiate Wide Negotiation —** When enabled (Yes), the controller transfers data in 16-bit mode instead of in 8-bit mode. When set to No, 8-bit data transfers are performed unless the peripheral requests 16-bit transfers.

**Maximum Sync Transfer Rate —** This setting determines the maximum data transfer rate between the controller and peripheral. if the initiate Sync Negotiation option is set to No, the maximum sync rate that can be selected is the one with which the controller accepts the data sent from the device; there is no negotiation.

**Enable Disconnection —** When set to Yes, the controller allows the SCSI device to temporarily disconnect itself from the bus, while the controller can continue with other operations on the bus. When set to No, the controller will not allow the SCSI device to disconnect itself.

- Leave this option set to Yes when there are two or more SCSI devices on the bus.
- Change to No when only one SCSI device is on the bus (besides the controller).

**Send Start Unit Command —** Activated during system boot, it prevents all the hard disks from starting up at the same time so as to avoid overloading the power supply. The Start command for the HDUs is given sequentially and with a delay of a few seconds between the start up of one HDU and the next.

- When set to Yes (default), the controller will send the Start Unit Command individually to each SCSI device.
- When set to No, the controller will not send the Start command to the SCSI devices. The HDUs that are connected to the SCSI backplane are not jumpered to start upon reception of this command.

By enabling this option for more than one device, the controller will firstly send the command to the boot device (ID0) defined in the Boot Device Options menu. Upon reception of a responce from the first device, the controller will send the command to the remaining SCSI devices, starting from the one with the lowest SCSI ID.

#### **Advanced Host Adapter Settings**

**Plug and Play SCAM Support —** Determines whether the controller automatically assigns the SCSI ID to the SCSI devices connected that support the SCAM protocol. Many non-SCAM devices support the SCAM protocol any way and therefore this option can also be enabled for non-SCAM devices.

**Host Adapter BIOS —** Enables or disables the Host Adapter BIOS. When enabled, this option allows to:

- Boot from a SCSI hard disk connected to the host adapter
- Enable any one of the other options listed in the same menu (Advanced Host Adapter Settings), and explained further on.
- Boot from a SCSI CD-ROM. When IDE devices are selected in the boot order, these will have priority over the SCSI device.

This option can be disabled if the devices on the SCSI bus are controlled by device drivers and therefore not not require a BIOS. This frees a memory area of about 16 KB and reduces the boot by by 60 seconds. in any case, 2 KB of memory space are always reserved for PCI and P&P ISA.

**Support Removable Disks Under BIOS as Fixed Disks** — Controls the way in which the removable peripherals are supported by the Host Adapter BIOS. The settings are:

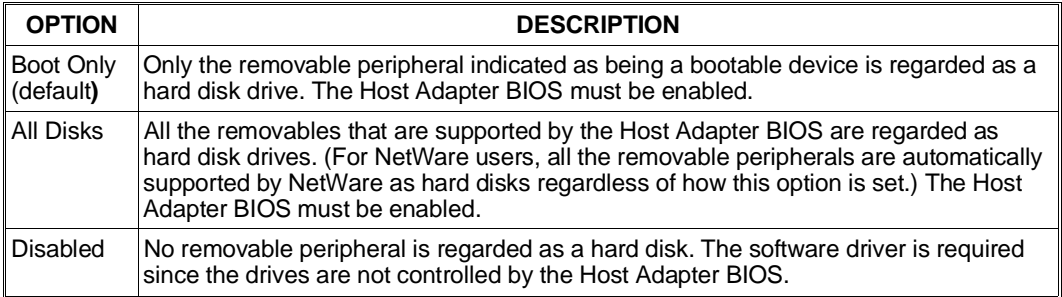

**WARNING: Do not extract the support from a removable peripheral that is controlled by the Host Adapter BIOS.**

**Extended BIOS Translation for DOS Drivers > 1 GByte —** When enabled, the drives that are managed by the Host Adapter BIOS use Extended Translation (255 heads, 63 tracks per sector) if their formatted capacity exceeds 1 GB.

**WARNING: Backup the hard disks before changing this setting and, consequently, the translation scheme! The data are cancelled when switching from one translation scheme to the next.**

**Display <Ctrl-A> Message During BIOS Initialization —** When enabled, the prompt allowing the SCSI Select program to be run is displayed during the boot phase.

**Multiple LUN Support —** The default setting is Disabled. Enable this option if there are devices with multiple logical units.

**BIOS Support for Bootable CD-ROM** — When this option is enabled, the system can be booted from CD-ROM. The option is only displayed if the SCSI controller BIOS is configured to acknowledge it. To boot the system from the hard disk or from another device, disable this option or make sure that there are no bootable CDs in the drive. The default value is Enabled.

**BIOS Support for Int 13 Extensions —** When enabled, the Host Adapter supports HDUs with more than 1024 cylinders.

**Support for Ultra SCSI Speed —** The default setting is Disabled (20 MB/sec). This option is always displayed and must be enabled in order for this controller to be able to use Ultra SCSI speed (40 MB/sec).

## **SCSI Disk Utilities**

When selecting SCSI Disk Utilities from the SCSI Select main menu, the utility will analyse the SCSI bus in search for the connected devices and will list the SCSI IDs and the devices that are associated to the bus. Select from this list the device to be formatted or verified. If the device has multiple logical units, a LUN menu will be displayed. Select the device to be formatted or verified. A small menu is displayed. Select Format Disk or Verify Disk.

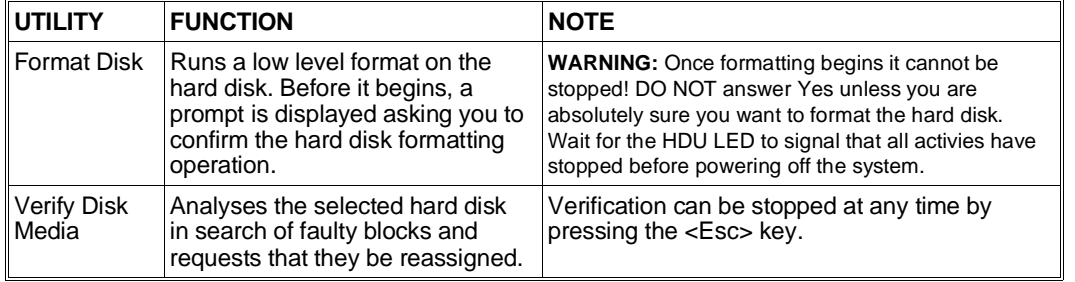

## **Exiting SCSI Select**

To exit from SCSI Select, press the ESC key until a message is displayed indicating that you can exit; if any parameter has been changed, save the changes made before exiting. At the prompt, select Yes to exit and the following message is displayed:

Please press any key to reboot

The changes made will take effect once the system has been booted.

## **BOARD GO2180 EVOLUTION**

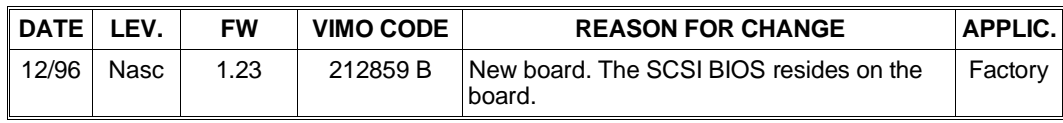

# **SINGLE-CHANNEL EISA RAID DPT GO2044 NARROW SCSI CONTROLLER**

This high performance SCSI controller consists of a main board and two additional boards inserted in the reserved connectors on the main board. These three boards are:

- Main board PM3122/90, EISA full size.
- Caching module CM4000.
- Disk array module DM4000.

When combined to the structures of the SNX 140/R, 160/R systems or to the PEM 100/R, this controller allows a faulty hard disk drive to be hot-swapped. This means that the disk can be replaced without halting system activities, and the data automatically reconstructed. The controller can manage HDU RAID-0, RAID-1 and RAID-5 arrays. The Storage Manager SCSI Utility is provided on diskette so that the subsystem hosting this controller can be correctly managed. It is suggested that the GO2044 boards be installed in the motherboard slots in sequence, in other words occupying adjacent slots without leaving any free slots between one board and the next, or without leaving a different board between two identical controllers. Any board between two controllers must be relocated. This controller is also available in an optional kit which can be used so that non-resilience systems can also be able to manage the hot-swapping of HDUs in an external PEM. This optional controller can also be purchased to simply connect the HDUs in the basic module of a non-resilience system. In this case only RAID features are used, and not the hot-swapping of hard disks.

**Note:** *This board's SCSI configurations are given in Appendix I.*

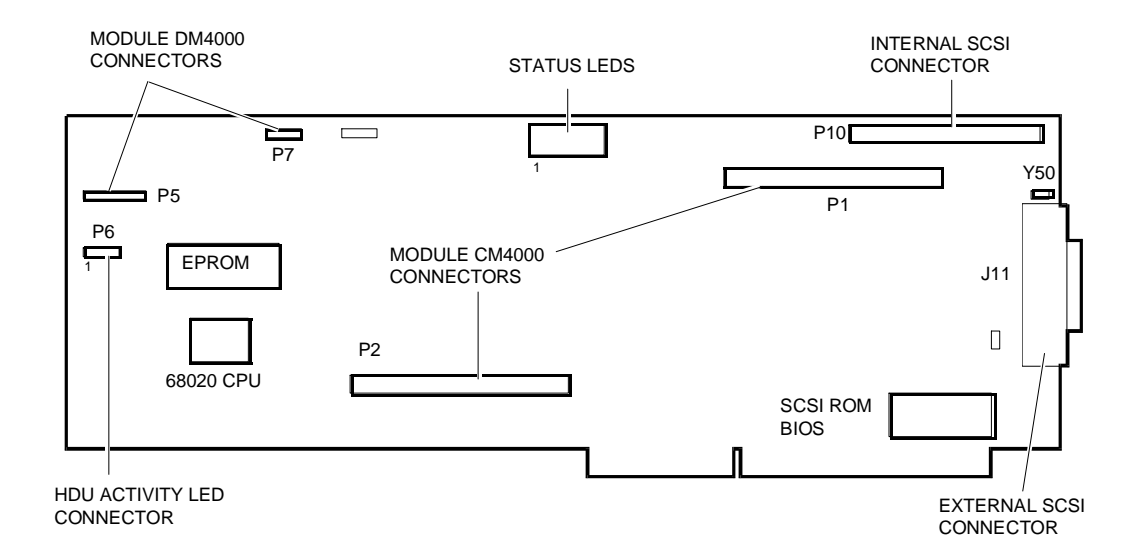

# **MAIN BOARD PM3122/90**

Two SCSI Narrow connectors are available on this board: internal 50-pin connector P10 and external (high density) connector J11. The internal connector is used for the connection of internal SCSI peripherals, while the external connector is only used for the connection of the optional external PEM 100/R. It is unadvised to connect removable external SCSI peripherals. During installation this controller is configured by means of the ECU and Storage Manager Utility. This board has only one configuration jumper which will be described further on.

The SCSI terminators are on the controller, are active and always enabled. The terminators can be enabled or disabled via software only through the ECU. Connector P6 reserved for the HDU activity LED on the system console is connected only in non-resilience systems. This connector is not used in resilience systems or in systems attached to a PEM since the same function is performed by the SCSI BUSY LED on the system console.

#### **JUMPERS**

On the controller there is only one configuration jumper called Y50. The controllers always supply power to their own on-board SCSI terminators and are configured by default to supply power to other devices through the TERMPWR signal. The terminators on resilience systems must be powered through the TERMPWR signal provided by the controller, and therefore jumper Y50 must always be inserted (ON position).

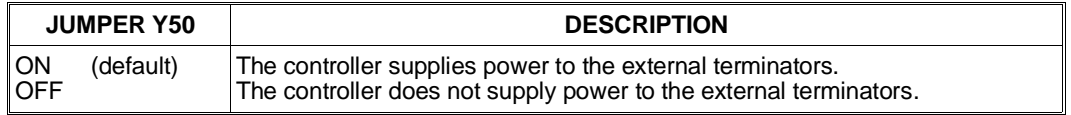

#### **STATUS LEDs**

On the board there are 10 LEDs that indicate the state of the controller. The following states are indicated by these LEDs:

- **LED Display During Controller Idle State:** When there are no commands in progress and all SCSI activities have ceased, the controller enters the idle state. This is indicated by the sequential lighting of LEDs 1 to 8, and their successive turn off from LED 8 to 1.
- **LED Display During Controller Active State:** By viewing these LEDs, you can determine information on the following functions:
	- LED 1 Busy<br>- LED 2 Svste
	- LED 2 System bus transfer to the SCSI controller<br>- LED 3 SCSI controller transfer to the system bus
	- LED 3 SCSI controller transfer to the system bus<br>- LED 4 Cache Hit
	- LED 4 Cache Hit<br>- LED 5 Disk Read
	- Disk Read-Ahead active
	- LED 6 Disk read
	- LED 7 Disk write<br>- LED 8 SCSI cont
	- SCSI controller reset
	- LED 9 Interrupt pending to system<br>- LED 10 DRQ asserted
	- DRQ asserted

Detailed information on how to interpret the meaning of the combination of these LEDs is given in the section entitled GO2044 SCSI Controller Troubleshooting.

• **LED Display During Power-On:** During the power on sequence, the 10 LEDs display the amount of cache memory present. The cache size in megabytes is displayed as a binary pattern of the LEDs on. LED 1, the left most LED, represents the least significant bit. For example, if 4 MB of cache memory are installed LED 3 will come on, if 12 MB are installed LEDs 3 and 4 will come on.

After about one second the controller will enter a pre-configuration state. In this state, the LEDs will come on at a frequency of three times per second and in a rotating pattern. This rotating pattern will continue until the controller has been configured by the EISA BIOS power on routine. If the ECU has not yet been run after the installation of the controller, the fast rotating pattern of the LEDs will continue. If the controller has been properly installed and the ECU run, the configuration will last from 2 to 10 seconds after power on. After this phase all the controllers will enter a 15-second waiting period in order to give all the SCSI peripherals time to power on. During this period LEDs 1, 2, 5, 6 and LEDs 3, 4, 7, 8 will alternately flash. After this 15-second waiting period, the controller then attempts to establish contact with the SCSI drives. During this period LEDs 1, 3, 5, 7 and LEDs 2, 4, 6, 8 will alternately flash. Once contact has been established with the drives or after a 20-second time-out, the controller will enter the idle state and all LEDs will flash in a slower rotating pattern with a frequency of one time per second.

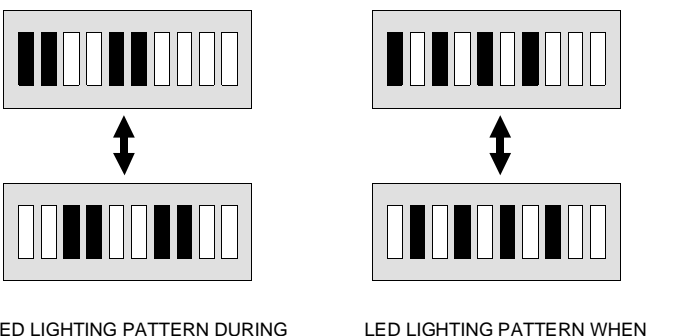

LED LIGHTING PATTERN DURING THE SCSI DRIVE POWER ON PHASE

CONTACT IS MADE WITH THE SCSI DRIVE

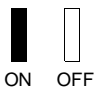

# **CM4000 CACHING MODULE**

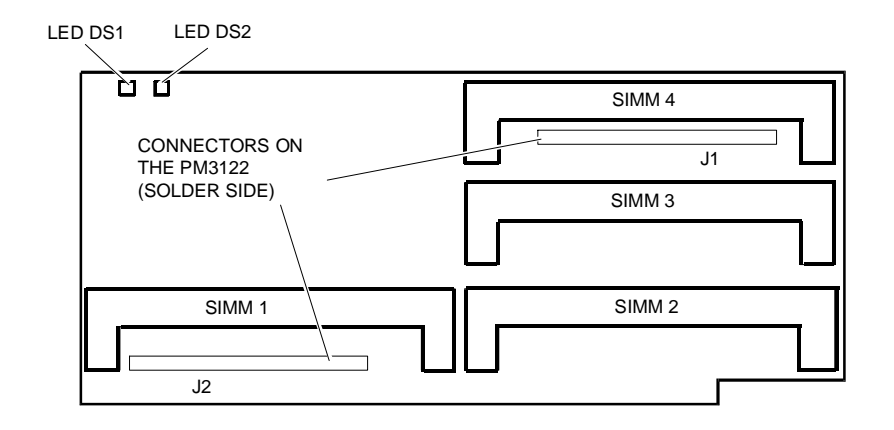

This caching module has four sockets that can accomodate either standard, 36-bit, single-sided SIMMs with parity checking or ECC SIMMs. 1 MB, 4 MB or 16 MB standard SIMMs can be installed, while 4 MB or 16 MB ECC SIMMs can be installed to reach a maximum 64 MB capacity.

If a memory error is detected while using standard SIMMs, the controller will report an error to the system and continue its own operations with the DS1 red fault LED on. If a memory error is detected while using ECC SIMMs, the green DS2 LED will come on and all the data in transit through the memory are proteted by ECC and all errors are automatically corrected by the controller.

The caching module can also use SIMMs of other sizes as long as socket number 1 contains the ones with higher capacity. It is also possible to combine ECC SIMMs and SIMMs with parity checking; in this case only the data stored in ECC memory will be protected, so make sure that only SIMMs with parity checking are installed in socket 1.

These systems have a 4 MB basic cache memory capacity which is provided by a 4 MB ECC SIMM installed in socket number 1. Other expansion SIMMs (each SIMM kit is named RACME 04) can be installed in sockets 2, 3 and 4 to reach a maximum 16 MB cache memory. Only 4 MB or 16 MB configurations are supported.

# **DM4000 DISK ARRAY MODULE**

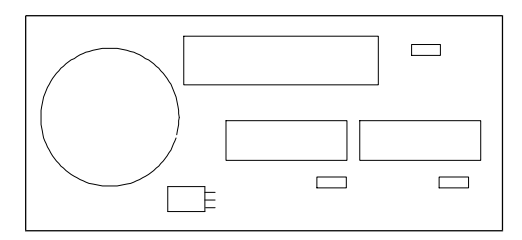

With the DM4000 disk array module and the CM4000 disk caching module, SCSI controllers can configure hard disk drives into RAID-0, RAID-1 (mirroring) or RAID-5 arrays, providing high performance and disk-fault tolerance. The DM4000 disk array module works only if the CM4000 disk caching module is installed. The following table lists the characteristics offered by the different types or arrays supported:

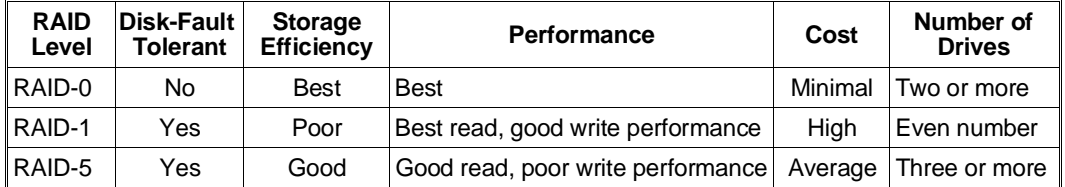

To configure the drives in RAID-0, RAID-1 and RAID-5 arrays, provided with the system's User Diskette are the diskettes containing the SCSI Storage Manager Utility. This utility makes it possible to setup the disk array by means of a graphical interface.

# **GO2044 CONTROLLER TROUBLESHOOTING AND ERROR MESSAGES**

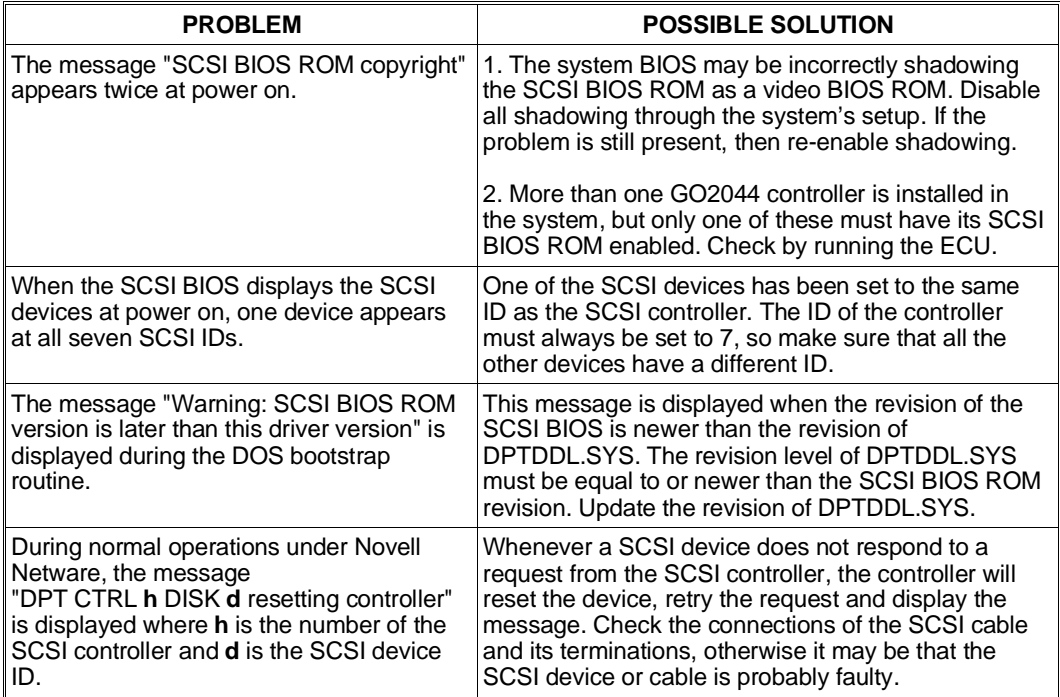

# C

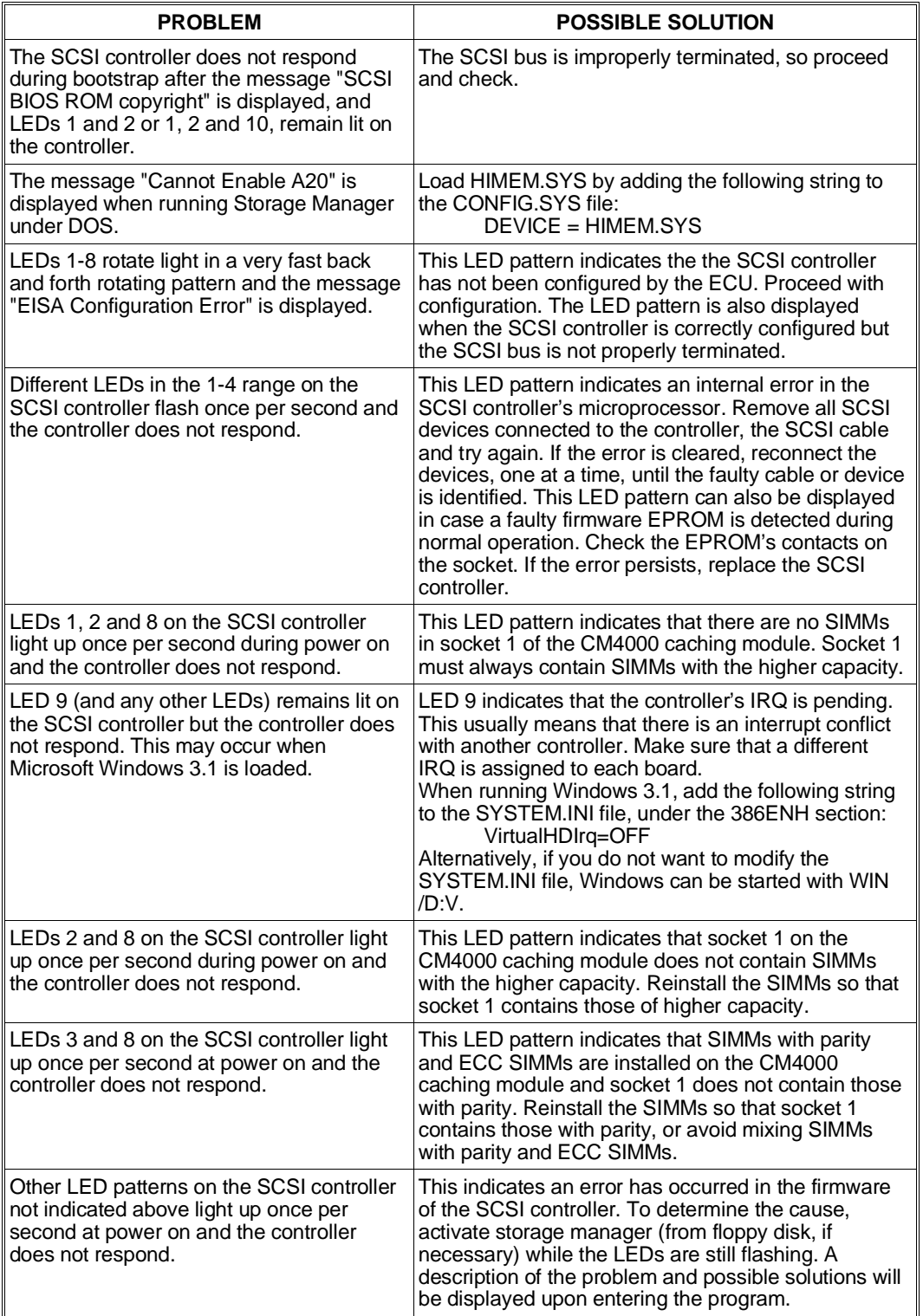

# **EISA RAID DPT GO2044 SCSI CONTROLLER CONFIGURATION**

The GO2044 controller's configuration file is stored in the System Configuration diskette and is called !DPTA410.CFG. Configuration is performed by activating the EISA Configuration Utility from User Disk, and the configuration parameters displayed when selecting the GO2044 SCSI controller are listed below. Other parameters needed to correctly configure the SCSI subsystem are contained in the Storage Manager Utility, described in Appendix F.

# • **WD1003 Boot Address Disabled (Secondary)**

Alternate setting: Enabled at Primary.

By default, the controller will not respond to the standard ISA addressing for WD1003 controllers of 1F0-1F7h. However, some operating systems will require the controller to be configured for WD1003 emulation (see the note at the end of this section).

**Interrupt Number 15 Level** 

Alternate settings: 11 Level, 14 Level, 15 Edge, 11 Edge, 14 Edge. Most operating systems share level-triggered IRQ15 between among all the GO2044 controllers in the system. However, some operating systems require alternate settings (see the note at the end of this section).

## • **SCSI BIOS ROM Address Enabled at C8000h**

Alternate settings: Disabled, Enabled at D8000h.

Each controller has its own SCSI BIOS ROM. If more than one GO2044 controller is installed in the system, the SCSI BIOS ROM of only one of these controllers will be used. Therefore, make sure that this setting is enabled on only one of these controllers and disabled on all the others.

The GO2044 controller's default address is C8000h. To avoid conflicts with other other boards, change this address to D8000h. In case an HDU controller is mapped at a lower address than the GO2044, it will become the boot controller. On the contrary, for the GO2044 to become the boot controller its ROM has to be mapped at lower addresses than the other HDU controllers.

Go to the Advanced Configuration Method to set this new parameter.

• **Host Bus Adapter SCSI ID 7**

Alternate settings: 0, 1, 2, 3, 4, 5, 6.

By default, the SCSI ID adapter is set to 7 and must not be changed.

## • **Maximum Transfer Rate 10 MB/s**

Alternate settings: 8 MB/s, 5 MB/s, Asyncronous.

The controller can handle SCSI peripherals with different transfer speeds, as well as both synchronous and asynchronous protocols, on the same bus. At power on the controller and peripheral automatically determine the optimum transfer speed, which coincides with the default value which is usually

10 MB/s. This setting should not be changed except during troubleshooting of SCSI bus errors. Setting the maximum transfer speed down to 5 MB/s will eliminate errors on the SCSI bus; this usually means that a SCSI cable of the wrong length is used or that there are termination problems.

# • **External Cable Detection Disabled - 10 MB/s**

Alternate settings: Enabled - 5 MB/s.

When Enabled, if the controller detects the presence of an external SCSI cable, it will automatically reduce he maximum transfer speed to 5 MB/s for internal and external peripherals. This option is useful since many external connections made with long connection cables are unable to guarantee the integrity of the data on the SCSI bus at transfer speeds above 5 MB/s. These systems will only connect externally to PEMs which only support maximum transfer speeds of 10 MB/s (depending on the length of the cable). In this case the External Cable Detection parameter must be set to Disabled.

# • **SCSI Termination Enabled** Alternate setting: Disabled.

The terminators on the controller must always be enabled unless internal peripherals or an external PEM are connected. Turn to the termination rules given in Appendix I.

## • **Command Queuing Enabled**

Alternate setting: Disabled.

The controller supports command queuing. This feature allows the controller to transfer up to 64 SCSI commands to a single device if that device will accept queued commands. The alternate setting Disabled is not necessary in the majority of cases since the controller and peripheral will together determine the possibility of using the command queuing feature.

#### • **Command Timeout Enabled**

Alternate setting: Disabled.

The controller automatically defines a timeout period within which it will wait for a reply from the SCSI device that received the SCSI command sent by the controller itself. If there is no reply, then the controller will reset the bus and send the command once again. If this feature is disabled, the controller will continue to wait an undetermined period of time for a reply from the SCSI device.

#### Cache **Cache Read and Write Caching (Write-Back)**

Alternate settings: Read Caching Only (Write-Through), Caching Disabled. The default setting offers the best performance as it enables the controller's read and write caching functions and allows the controller to immediately respond to write commands from the system, postponing the transfer of data to disk. Read Caching Only (Write-Through) enables the controller's read caching functions so that any write data sent to the controller will be immediately written to the hard disk, just as if there was no cache on the controller. Caching Disabled actually disables all caching functions and is equivalent to physically removing the cache from the controller.

## • **Maximum Percentage Dirty 80%**

Alternate setting: 50%.

Dirty data is data which have been sent to the controller by the system but have not yet been copied to disk. Whenever the controller is in the idle state, all dirty data in the cache will be automatically copied onto disk. However, when the controller is performing other operations, the controller cache will begin to fill up with dirty data. This option determines the maximum amount of controller cache memory which can contain dirty data before forcing write operations to disk. Once the limit is reached, the controller will copy all the data onto disk until the limit is reached once again.

## • **Max. Percentage Read-Ahead 30%**

#### Alternate setting: 80%

Read-ahead is a feature that allows to speed-up the system's read operations. When data are read from disk, the SCSI controller will not only read the data requested by the system but will perform a number of successive reads with the supposition that the system will eventually request this data to be then cached. In this way the next time the system requests data, this data, if already cached, will be immediately sent to the system thus reducing the operating times to the simple transfer of data from cache to the system. This operation determines the maximum percentage of cache memory which can contain read-ahead data.

# • **Read-Ahead Enabled**

Alternate setting: Disabled.

This parameter enables or disables the controller's read-ahead function. Eight blocks of read-ahead data are transferred into the controller cache following a normal read operation.

## **• Long Record Caching Constructs** Disabled

Alternate setting: Enabled. This option determines the longest read or write request that will be cached by the controller, to prevent long I/O operations. The default setting disables the read or write caching of more than 16 blocks (8 KB). The alternate setting Enabled allows any cache I/O operation to be accepted.

• **Caching Parameters EISA Config Override** Alternate setting: Use Values Stored on Device. If the Storage Manager SCSI utility is used to set caching parameters (feature currently not available), this option must be set to "Use Values Stored on Device". If the ECU is used, this option must be set to EISA Config Override.

• **!DPTA410.CFG Version** Displays the release of the configuration file.

## **Notes on operating systems when more than one GO2044 controller are used**

Most operating systems, including those listed below, can support an unlimited number of GO2044 controller boards. The IRQ value for all controllers must be set to its default level-triggered IRQ15. (Refer to the READ.ME or OLIREAD.ME files for any changes with respect to the information in this manual.)

- OS/2 2.x.
- Windows NT.
- Novell NetWare.
- SCO Unix 3.2.4.2 or later.
- UnixWare.
- Olivetti Unix System V Rel. 4.0.

Also SCO Unix 3.2.2 and 3.2.4.0 and Banyan VINES 5.53 or later, can support an unlimited number of GO2044 controllers. These operating systems, however, use the WD1003 emulation during bootstap. In this case, launch the ECU and set the WD1003 boot addresses as "Enabled at Primary" for the boot controller or as "Disable" for all other controllers, then set the IRQ as indicated below:

- First controller: IRQ14 Edge
- All other controllers: IRQ15 Level

C

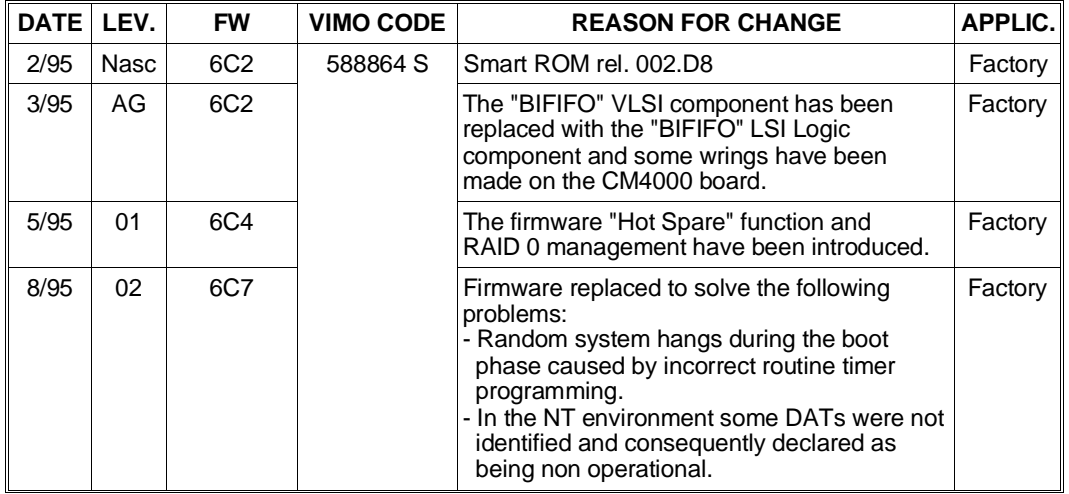

# **BOARD GO2044 (P.c.b. Code PM3122: pc-0215-005-A1) EVOLUTION**

# **PCI RAID DPT SINGLE/TRI-CHANNEL GO2061 SCSI NARROW CONTROLLER**

This high performance PCI SCSI controller consists of a single-channel main board PM3224 to which the following can be added:

- Board SX4000/1 (IF2020) providing an additional SCSI Narrow channel to the main board.
- Board SX4000/2 (IF2021) providing two additional SCSI Narrow channels to the main board.
- 4 MB SM4000/4 (ME 2027 code 562227 Y) cache expansion ECC SIMMs.

In the basic system configuration, this controller provides a Fast Single-Ended SCSI Narrow channel and uses the Motorola 68030 microprocessor. This microprocessor is a bus master interface controller that can transfer information to system memory at the maximum speed allowed on the PCI bus (133 MB/sec), while data is transferred from/to the SCSI bus at 10 MB/sec.

When combined to the structures of resilience systems or to the PEM, this controller allows a faulty hard disk drive to be hot-swapped. This means that the disk can be replaced without halting system activities, and the data automatically reconstructed on the new disk. The controller can manage HDU RAID-0, RAID-1 and RAID-5 arrays. The Storage Manager SCSI Utility is provided on diskette so that the subsystem hosting this controller can be correctly managed.

The controller SCSI ROM BIOS is installed on the board. If more than one GO2061 controllers are installed in the system, the SCSI ROM BIOS of only one of these boards will be used. The system BIOS will take care of optimizing the area in which the ROM is mapped so as to avoid conflicts with other boards.

This controller is also available in an optional kit (DCR PCI1/3) to manage a greater number of HDUs in PEM modules or to convert a non-resilience system into a resilience version. This optional controller can also be purchased to simply connect the HDUs in the basic module of a non-resilience system. In this case only RAID features are used, and not the hot-swapping of hard disks.

**Note:** *This board's SCSI configurations are given in Appendices I and J .*

C

# **MAIN BOARD PM3224**

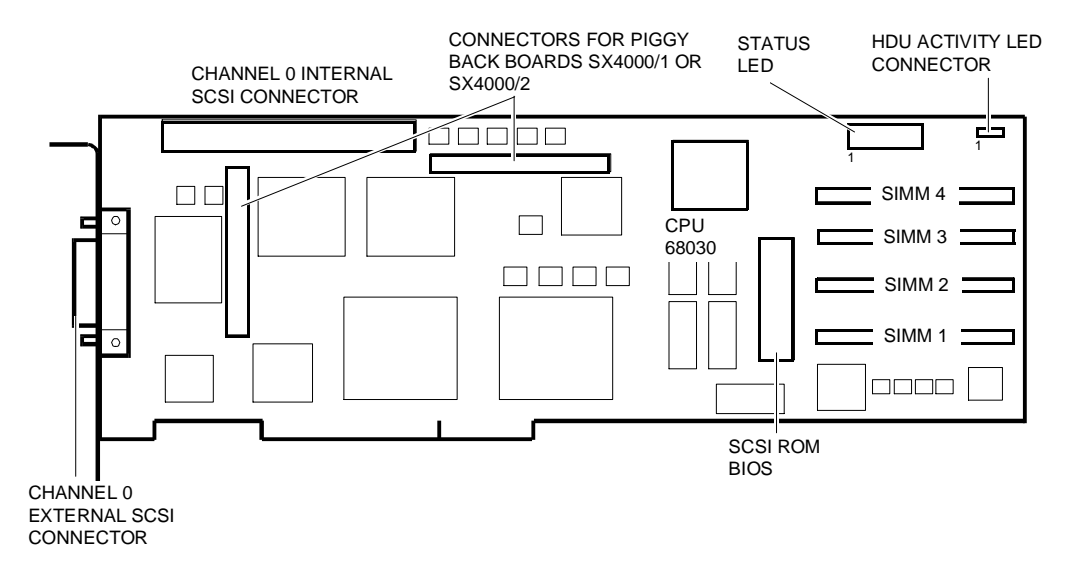

Two 50-pin SCSI Narrow connectors are available on this board: an internal connector and an external (high density) connector. The internal connector is used for the connection of internal SCSI peripherals while the external connector is only used for the connection of the optional external Narrow PEM. It is not possible to connect to external peripherals other than the PEM.

Up to eight devices can be connected to the SCSI Narrow channel, controller included. These devices are assigned IDs ranging from 0 to 7, where the SCSI controller must always have an ID of 7. During installation this board is configured by means of the DPT Configuration Utility which is activated during the system bootstrapping phase. There are no jumper settings to be made on the board.

SCSI terminators are on the board. These are active and are usually always enabled. The terminators can only be enabled or disabled by means of the DPT Configuration Utility.

The connector reserved for the HDU activity LED on the system console is only connected in non-resilience systems. This connector is not used in resilience systems or in systems attached to a PEM since the same function is performed by the SCSI BUSY LED on the system console.

This controller has four sockets which can host 4 MB ECC SIMMs for a maximum board memory capacity of 16 MB.

The amount of cache present in the module can be checked by running the Storage Manager Utility or by reading the POD messages at system power on.

This system has a basic 4 MB cache capacity provided by a single 4 MB ECC SIMM installed in socket 1. This memory capacity can be expanded to 16 MB by installing other expansion SIMMs (each kit with a single SIMM is denominated RACME 04) in sockets 2, 3 and 4. Only 4 MB or 16 MB memory configurations are handled.

The PM3224 controller can configure the hard disk drives in RAID-0, RAID-1 (mirroring) or RAID-5 arrays, providing high performance and fault tolerance. The following table lists the characteristics offered by the different types of arrays supported:

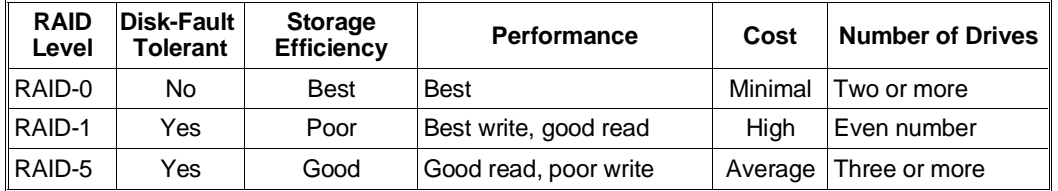

To configure the drives in RAID-0, RAID-1 and RAID-5 arrays, provided with the system's User Diskette are the diskettes containing the SCSI Storage Manager Utility. This utility makes it possible to setup the disk array by means of a graphical interface (turn to Appendix F).

#### **STATUS LEDS**

On the board there are 10 LEDs that indicate the state of the controller. The following states are indicated by these LEDs:

- **LED Display During Controller Idle State:** When there are no commands in progress and all SCSI activities have ceased, the controller enters the idle state. This is indicated by the sequential lighting of LEDs 1 to 8, and their successive turn off from LEDS 8 to 1.
- **LED Display During Controller Active State:** By viewing these LEDs, you can determine information on the following functions:
	- LED 1 Busy
	- LED 2 System bus transfer to the SCSI controller<br>- LED 3 SCSI controller transfer to the system bus
	- SCSI controller transfer to the system bus
	- LED 4 Cache Hit
	- LED 5 Disk Read-Ahead active<br>- LED 6 Disk read
	- LED 6 Disk read<br>- LED 7 Disk write
	- LED 7 Disk write<br>- LED 8 SCSI cont
	- LED 8 SCSI controller reset<br>- LED 9 Interrupt pending to s
	- Interrupt pending to system
	- LED 10 DRQ asserted

Detailed information on how to interpret the meaning of the combination of these LEDs is given in the section entitled GO2061 SCSI Controller Troubleshooting and Error Messages.

• **LED Display During Power-On:** During the power on sequence, the 10 LEDs display the amount of cache memory present. The cache size in megabytes is displayed as a binary pattern of the LEDs on. LED 1, the left most LED, represents the least significant bit. For example, if 4 MB of cache memory are installed LED 3 will come on, if 12 MB are installed LEDs 3 and 4 will come on.

After about one second the controller will enter a pre-configuration state. In this state, the LEDs will come on at a frequency of three times per second and in a rotating pattern. After this phase all the controllers will enter a 15-second waiting period in order to give all the SCSI peripherals time to power on. During this period LEDs 1, 2, 5, 6 and LEDs 3, 4, 7, 8 will alternately flash. After this 15-second waiting period, the controller then attempts to establish contact with the SCSI drives. During this period LEDs 1, 3, 5, 7 and LEDs 2, 4, 6, 8 will alternately flash.

Once contact has been established with the drives or after a 20-second time-out, the controller will enter the idle state and all LEDs will flash in a slower rotating pattern with a frequency of one time per second.

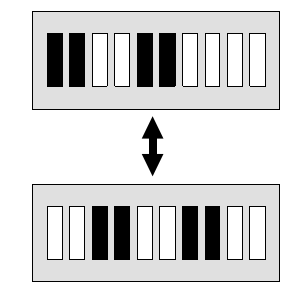

LED LIGHTING PATTERN DURING THE SCSI DRIVE POWER ON PHASE

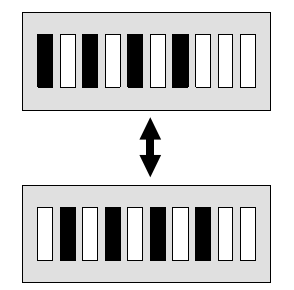

LED LIGHTING PATTERN WHEN CONTACT IS MADE WITH THE SCSI DRIVE

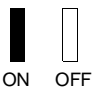

# **PIGGY BACK BOARDS SX4000/1 (IF2020) AND SX4000/2 (IF2021)**

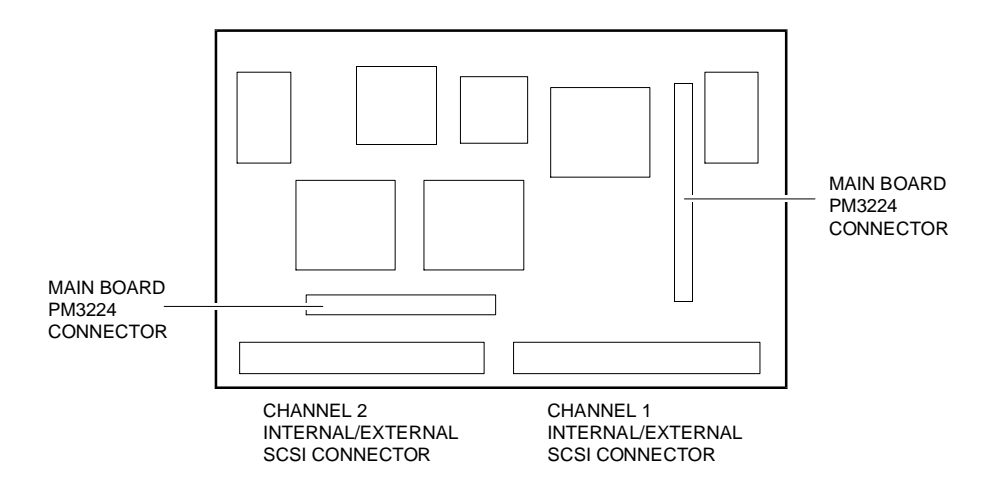

**Note:** *The SCSI channel 2 connector is not available on the SX4000/1 board.*

Piggy Back Boards SX4000/1 and SX4000/2 make it possible to upgrade the PM3224 board with one or two SCSI Narrow channels. The additional channels have the same characteristics as the primary channel, and are used as external channels for connecting the Narrow PEM. The board is plugged into the two reserved connectors on the main board, while the configuration of the board with the two additional channels (SCSI ID, termination, etc.) is made by running the DPT Configuration Utility during the system POD.

The configuration of the disks (RAID 0, 1, 5) connected to the controller's SCSI channels is always made using the Storage Manager Utility. Mirroring (RAID-1) is possible, for example, between HDUs connected to channel 0 and those connected to channel 1. Kit EXP 2NDSCSI contains the SX4000/1 board, the EPROM with the updated firmware for the PM3224 board, the connector and the internal SCSI cable for connecting the board to the rear of the case.

Kit EXP 2&3SCSI contains the SX4000/2 board, the EPROM with the updated firmware for the PM3224 board, two connectors and two internal SCSI cables for connecting the board to the rear of the case.

**Note:** *The first version of the GO2061 controller uses firmware release 6C6 and is a single-channel version only. Firmware release 7EB or later is required for multi-channel management. The updated firmware is stored in a 256 KB EPROM (the 6C6 firmware is stored in a 128 KB EPROM) which is provided in all Piggy Back board kits.*

# **GO2061 CONTROLLER TROUBLESHOOTING AND ERROR MESSAGES**

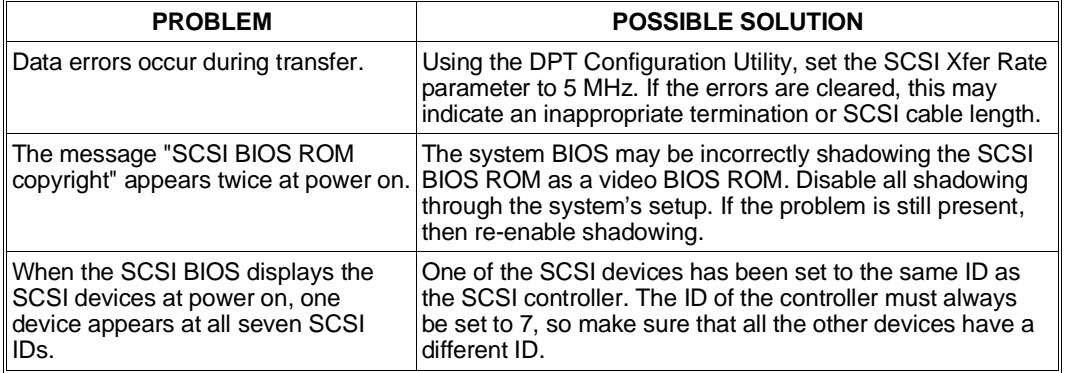

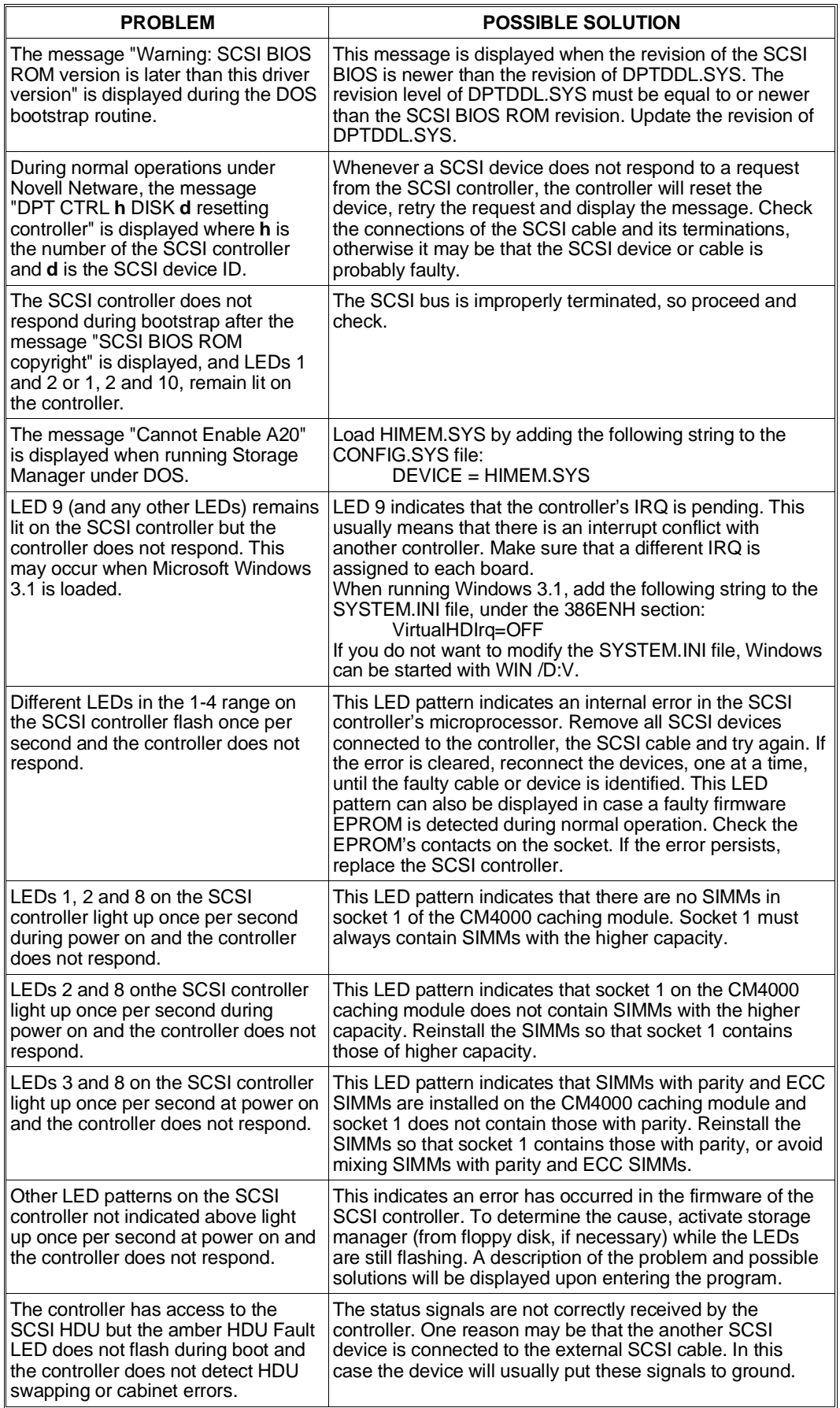

C

# **PCI RAID DPT GO2061 SCSI CONTROLLER CONFIGURATION**

These PCI boards are automatically configured by the system BIOS at power on. The values set automatically can be changed by activating the following configuration programs:

- EISA Configuration Utility, which allows the modification of the resources assigned
- DPT Configuration Utility, which allows the configuration to be changed.

It is suggested that you use the ECU instead of the ROM Setup Utility.

## **EISA Configuration Utility**

- Activate the EISA Configuration Utility.
- Select the "Standard Configuration" option first, then "View or Edit Details".
- Scroll through the different items until reaching: "Slot xx PCI SCSI Controller PCI Function x Enabled.
- Press Enter. A window is displayed in which it is possible to disable the controller (by selecting Disabled).
- In this window it is possible to check which type of controller has been selected by pressing F7 (Advanced Menu). When the new window is displayed, select "View Additional System Information Menu" and then "Board Specification". If the SCSI controller is a RAID DPT board, Vendor ID 1004a400 will be displayed.
- Return to the activation window, disable the controller and press F6 to display the resources assigned by the BIOS during the automatic configuration of the PCI device. The following resources are displayed:
	- **– Port Address**: displays the I/O address.
	- **– Memory Address**: displays the memory address range.
	- **– Memory Amount**: displays the amount of memory occupied.
	- **Interrupt:** displays the IRQ assigned to the SCSI controller.

It is possible to change the values displayed in any field by pressing the (+) and (-) keys. If, at the next POD, the new values set do not generate conflicts they will be maintained, otherwise the previous values will be redefined by the BIOS.

• The other controller configuration parameters can be accessed by means of the DPT Configuration Utility.

## **DPT Configuration Utility**

**Note:** *The default values can be automatically set by means of the F9 key.*

**Note:** *Some of the configuration values of each single RAID controller are stored in a non-volatile memory on the controller itself.*

The configuration utility for RAID DPT controllers can only be activated at power on. Upon completion of the DPT controller autodiagnostics, the following message is displayed for a few seconds:

<Ctrl-D> for DPT Configuration Utility

Pressing the CTRL-D key while the system is in idle activates the board's Configuration Utility which displays all the RAID DPT SCSI boards installed in the system. Select the board to be configured and press Enter.

The following options are available:

• **HBA I/O Address**: **Auto**

Alternate settings: 170 H, 230 H, 330 H, 1C88 H, 2C88 H, 3C88 H, .... FC88 H The default Auto setting allows the board to be self-configured by the Plug & Play BIOS to any I/O address as long as the operating system is equipped with the Plug & Play driver. If it is not, select one of the alternative addresses. In case problems occur with the OS/2 operating system, select address 330 H instead of Auto.

- **PCI Parity**: **Enabled** Alternate setting: Disabled. Parity checking on the PCI bus is enabled by default by the RAID controller.
- **SCSI Cmd Queing**: **Enabled**

Alternate setting: Disabled.

The RAID controller supports SCSI command queuing. This feature makes it possible to transfer up to 64 SCSI commands to a single SCSI device if it accepts the command queue.

**PCI Xfers/Burst Auto** Alternate settings: 32, 64, 128 This parameter specifies the minimum number of 4-byte words which can be

transferred by the RAID controller to the peripheral by means of a PCI bus master burst. The controller will wait until enough transfer data has been accumulated before requesting the bus.

• **Extended PCI REQ Disabled** 

Alternate setting: Enabled.

This setting controls the duration of the PCI bus request. The Disabled default setting forces the RAID controller to release the bus more frequently. The alternate setting enables the bus request signal for the entire duration of the transfer, but occupies the bus until either the transfer is completed or until the controller is forced to relinquish the control of the bus to another bus master or to the latency timer.

• **HBA SCSI ID - Bus 0 7 HBA SCSI ID - Bus 1 HBA SCSI ID - Bus 2 7**

Alternate settings: 0, 1, 2, 3, 4, 5, 6

The controller ID of each SCSI channel on the controller is set by default to 7 and must not be changed. If the SX4000 piggy back board is not present, the settings for channels 1 and 2 are ignored.

• **SCSI Termination - Bus 0 Enabled SCSI Termination - Bus 1 Enabled SCSI Termination - Bus 2** Alternate setting: Disabled

Enables or disables the termination of the SCSI channels on the controller. The termination rules are described in Appendices I and J. If the SX4000 piggy back board is not present, the settings for channels 1 and 2 are ignored.

• **SCSI TERMPWR - Bus 0 Enabled SCSI TERMPWR - Bus 1 Enabled<br>
SCSI TERMPWR - Bus 2 Enabled SCSI TERMPWR - Bus 2** 

Alternate setting: Disabled

The RAID controller always provides power to its own board terminators and is configured by default to also provide power to the terminators of the other devices by means of the TERMPWR SCSI signal. If the SX4000 piggy back board is not present, the settings for channels 1 and 2 are ignored.

• **SCSI Xfer Rate - Bus 0 10 MHz SCSI Xfer Rate - Bus 1 10 MHz<br>
SCSI Xfer Rate - Bus 2 10 MHz SCSI Xfer Rate - Bus 2** 

Alternate setting: Asynchronous, 5 MHz, 8 MHz

The RAID controller is capable of handling SCSI devices on different SCSI buses, at different speeds and with synchronous or asynchronous protocol. During the power on phase, the controller determines with each SCSI device the maximum possible transfer rate. This value can be changed to limit the maximum data transfer rate over the SCSI bus and can be useful during the troubleshooting phase on this bus. In fact, if data errors are cleared by setting the SCSI Xfer Rate at 5 MHz, this may mean that the termination or the length of the SCSI cable are inappropriate. If the SX4000 piggy back board is not present, the settings for channels 1 and 2 are ignored.

#### • **Ext Cable Detect OFF - 10 MHz**

Alternate setting: ON 5 MHz

The RAID controller is capable of detecting the presence of an external SCSI cable, in which case the maximum transfer rate over the SCSI bus is reduced to 5 MHz (for all internal and external channels). The configurations supported by this system include the HDUs installed in the basic module and in the PEM, so the default value is OFF - 10 MHz.

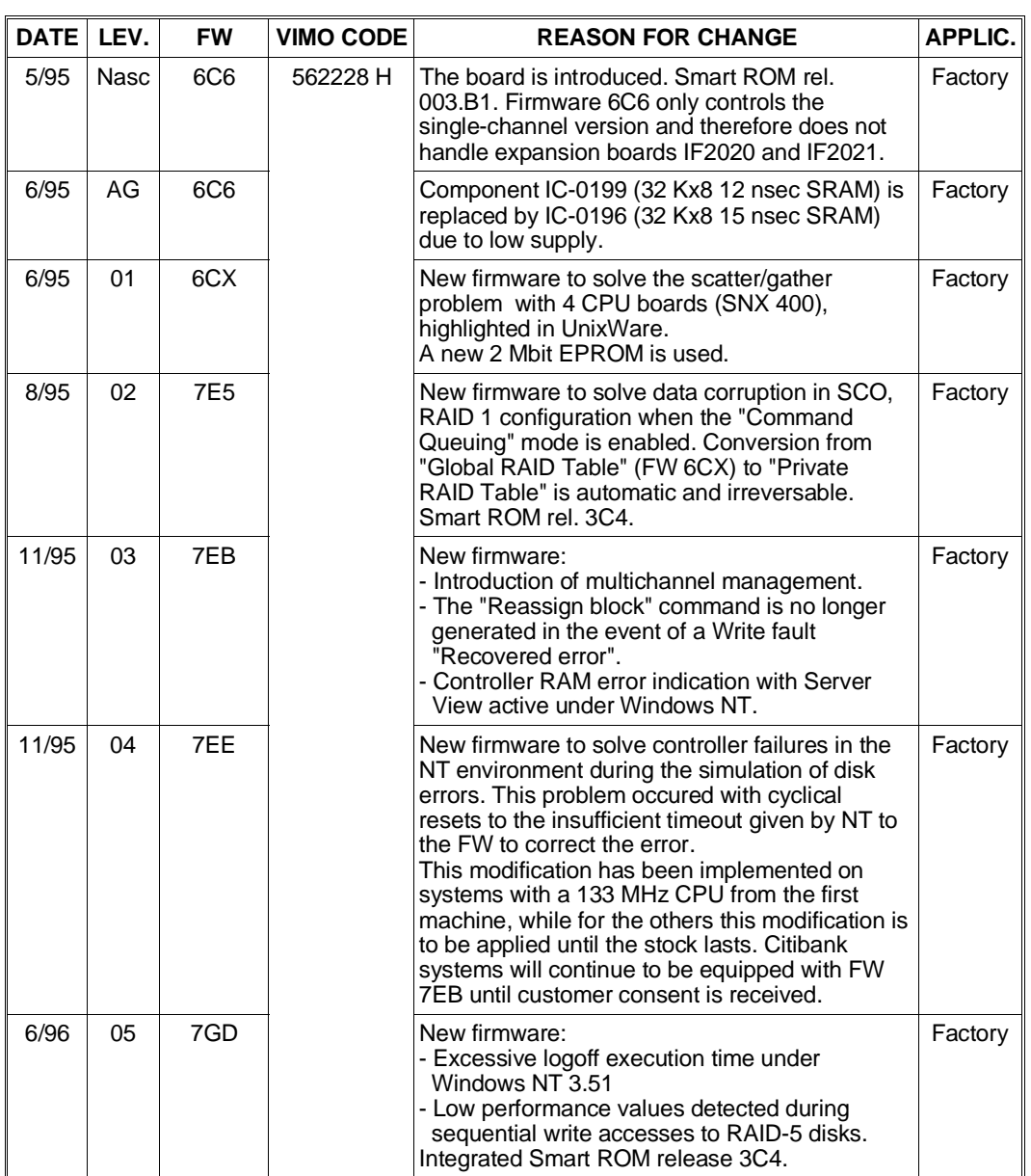

#### **BOARD GO2061 (P.c.b. Code SM0290-001-A) EVOLUTION**

#### **BOARD IF2020 (P.c.b. Code SM0315-001-2) EVOLUTION**

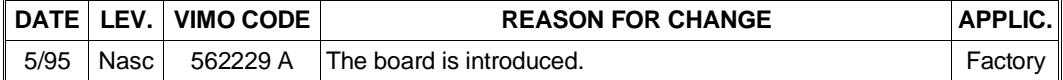

# **BOARD IF2021 (P.c.b. Code SM0315-001-2) EVOLUTION**

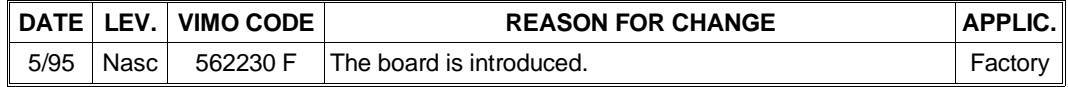

# **SINGLE/TRI-CHANNEL GO2098 PCI RAID DPT SCSI WIDE CONTROLLER**

This high performance SCSI Wide controller has a PCI interface and consists of a single-channel PM3334W main board to which the following options can be added:

- Board SX4030/1W (IF2048) providing the main board with an additional SCSI Wide channel
- Board SX4030/2W (IF2049) providing the main board with two additional SCSI Wide channels
- 4 MB SM4000/4 (ME 2027 code 562227 Y) cache expansion ECC SIMMs.

In the basic system configuration, this controller provides a Fast Single-Ended SCSI Wide channel and uses the Motorola 68040 microprocessor that can transfer information to system memory at the maximum speed allowed on the PCI bus (133 MB/sec), while data is transferred from/to the SCSI bus at 20 MB/sec since the transfer is at 16 bits instead of at 8 bits.

When combined with the Silver Wide, Rack Wide or PEM Wide box, this controller allows a faulty hard disk drive to be hot-swapped. This means that the disk can be replaced without halting system activities, and the data automatically reconstructed on the new disk. The controller can manage HDU RAID-0, RAID-1 and RAID-5 arrays. The Storage Manager SCSI Utility is provided on diskette so that the subsystem hosting this controller can be correctly managed.

This board also supports the Dual Host environment.

On the same channel, this controller can manage SCSI devices with different transfer rates and with synchronous or asynchronous protocol. At power on it determines the best synchronous transfer rate with each device; if the device does not accept the mode, it switches to asynchronous. The transfer rate used at power on is the value set using the DPT Configuration Utility, but if the device does not support this rate it will be automatically reduced. During connection with the PEM the maximum transfer rate of 10 MHz, in other words 20 MB/sec, is used.

The controller SCSI ROM BIOS is installed on the board. If more than one GO2098 controllers are installed in the system, the SCSI ROM BIOS of only one of these boards will be used. The system BIOS will take care of optimizing the area in which the ROM is mapped so as to avoid conflicts with other boards.

This controller is also available in an optional kit (DCR PCI1/3W) to manage a greater number of HDUs in PEM Wide modules or to convert a non-resilience system into a resilience version.

**Note:** *The board SCSI configurations are described in Appendices J and K.*

# **MAIN BOARD PM3334W**

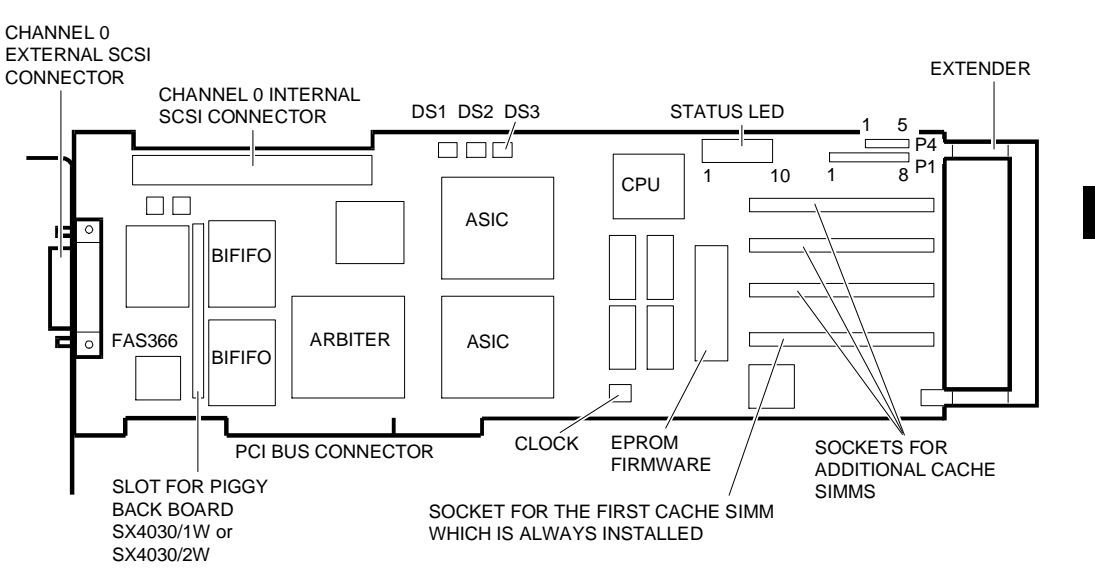

This board has two 68-pin SCSI Wide connectors: one internal connector which is used for the connection of the Wide back plane to the internal structure and an external, high density connector used only for the connection to a Wide PEM.

Up to 16 devices can be connected to the SCSI Wide channel, controller included. These devices are managed with IDs ranging from 0 to 15; IDs from 8 to 15 are, however, currently not used. The SCSI controller ID in non-Dual Host configurations must always be set to 7. During installation this board is configured by means of the DPT Configuration Utility which is activated during system bootstrap. There are no jumper settings to be made on the board.

The SCSI terminators are on the board. These are active and are usually always enabled. The terminators can only be enabled or disabled by means of the DPT Configuration Utility.

Remote alarm connector P4 and HDU activity LED connector P1 are not used. The HDU activity LED function is taken on by the SCSI BUSY LED on the system and PEM consoles. The DS1 LED indicates that ECC is enabled on the cache, DS2 indicates an ECC failure on the cache and DS3 indicates a parity error; usually only the green DS1 LED is on to indicate that ECC is enabled.

This controller has four sockets which can host 4 MB ECC SIMMs for a maximum board memory capacity of 16 MB.

The amount of cache present in the module can be checked by running the Storage Manager Utility or by reading the POD messages at system power on.

This system has a basic 4 MB cache capacity provided by a single 4 MB ECC SIMM installed in socket 1. This memory capacity can be expanded to 16 MB by installing other expansion SIMMs (each kit with a single SIMM is denominated RACME 04) in sockets 2, 3 and 4. Only 4 MB or 16 MB memory configurations are handled.

The PM3334W controller can configure the hard disk drives in RAID-0, RAID-1 (mirroring) or RAID-5 arrays, providing high performance and fault tolerance. The following table lists the characteristics offered by the different types of arrays supported:

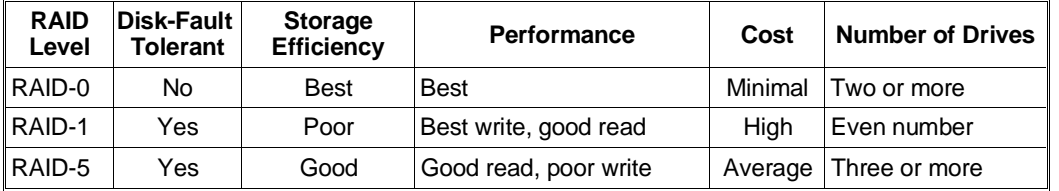

To configure the drives in RAID-0, RAID-1 and RAID-5 arrays, provided with the system's User Diskette are the diskettes containing the SCSI Storage Manager Utility. This utility makes it possible to setup the disk array by means of a graphical interface (turn to Appendix F).

## **STATUS LEDS**

On the board there are 10 LEDs that indicate the status of the controller. The statuses that are displayed are identical to those already seen for the GO2061 controller so refer to the related section for information.

# **PIGGY BACK BOARDS SX4030/1W (IF2048) AND SX4030/2W (IF2049)**

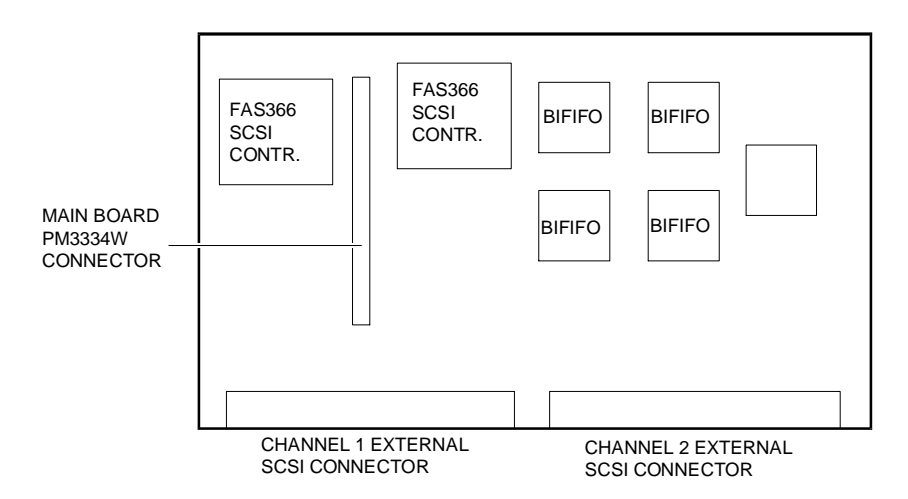

**Note:** *The SCSI channel 2 connector is not available on the SX4030/1W board with has 2 BIFIFOs and 1 FAS366 installed.*

Piggy Back Boards SX4030/1W and SX4030/2W make it possible to upgrade the PM3334W board with one or two SCSI Wide channels. The additional channels have the same characteristics as the primary channel, and are used as external channels for connecting the Wide PEM. The board is plugged into the two reserved connectors on the main board, while the configuration of the board with the two additional channels (SCSI ID, termination, etc.) is made by running the DPT Configuration Utility during the system POD.

The configuration of the disks (RAID 0, 1, 5) connected to the controller's SCSI channels is always made using the Storage Manager Utility. Mirroring (RAID-1) is possible, for example, between HDUs connected to channel 0 and those connected to channel 1. Kit EXP 2NDSCSIW contains the SX4030/1W board, the connector and the internal SCSI Wide cable for connecting the board to the rear of the case.

Kit EXP 2&3SCSIW contains the SX4030/2W board, two connectors and two internal SCSI Wide cables for connecting the board to the rear of the case.

# **GO2098 CONTROLLER TROUBLESHOOTING AND ERROR MESSAGES**

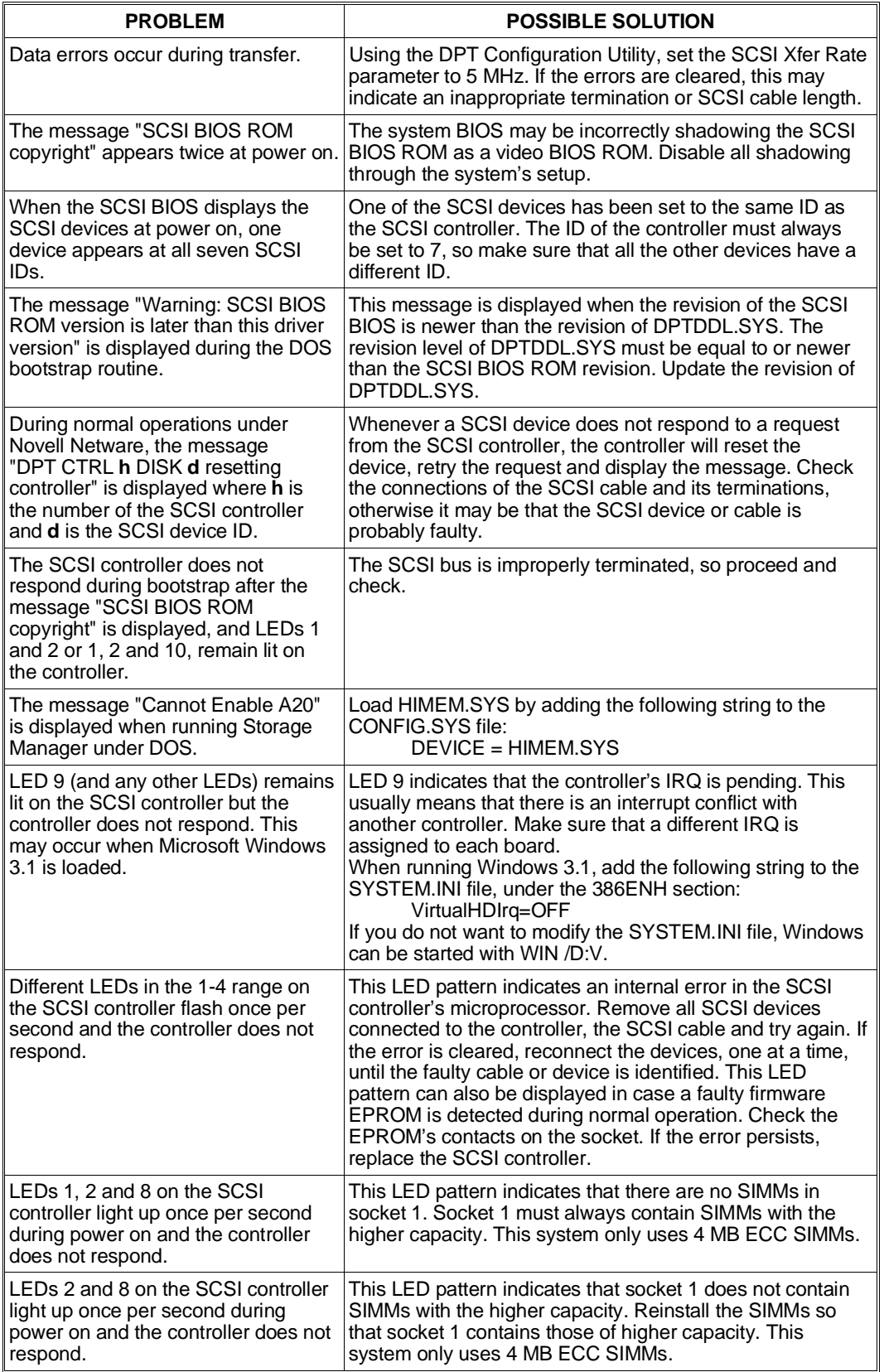

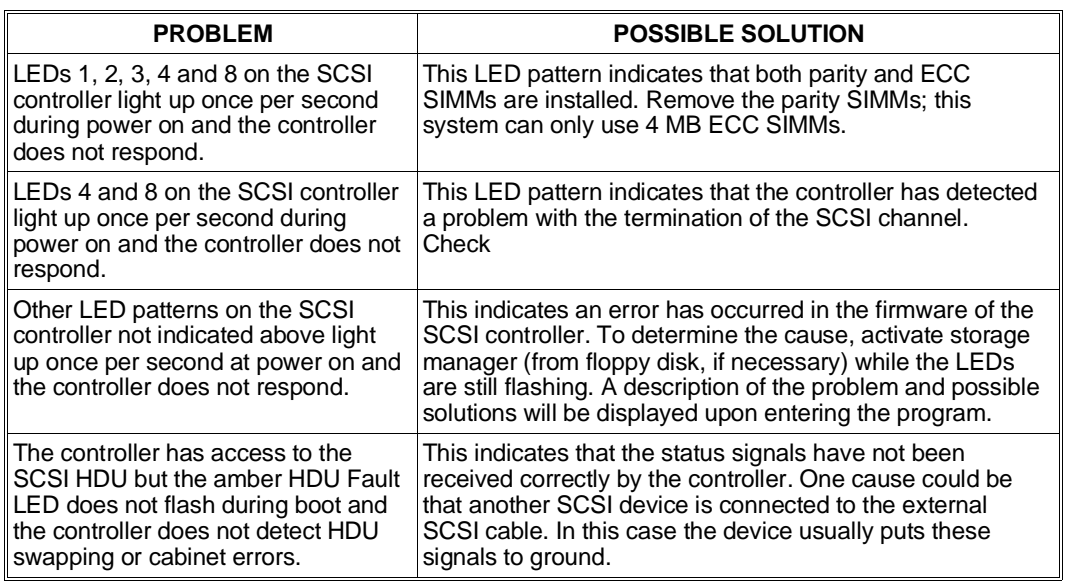

# **CONFIGURATION OF THE GO2098 PCI RAID DPT SCSI CONTROLLER**

These PCI boards are automatically configured by the system BIOS at power on. The values set automatically can be changed by activating the following configuration programs:

- EISA Configuration Utility, which allows the modification of the resources assigned
- DPT Configuration Utility, which allows the configuration to be changed.

It is suggested that you use the ECU instead of the ROM Setup Utility.

# **EISA Configuration Utility**

- Activate the EISA Configuration Utility.
- Select the "Standard Configuration" option first, then "View or Edit Details".
- Scroll through the different items until reaching: "Slot xx PCI SCSI Controller PCI Function x Enabled.
- Press Enter. A window is displayed in which it is possible to disable the controller (by selecting Disabled).
- In this window it is possible to check which type of controller has been selected by pressing F7 (Advanced Menu). When the new window is displayed, select "View Additional System Information Menu" and then "Board Specification". If the SCSI controller is a RAID DPT board, Vendor ID 1004a400 will be displayed.
- Return to the activation window, disable the controller and press F6 to display the resources assigned by the BIOS during the automatic configuration of the PCI device. The following resources are displayed:
	- **– Port Address**: displays the I/O address.
	- **– Memory Address**: displays the memory address range.
	- **– Memory Amount**: displays the amount of memory occupied.
	- **Interrupt:** displays the IRQ assigned to the SCSI controller.

It is possible to change the values displayed in any field by pressing the (+) and (-) keys. If, at the next POD, the new values set do not generate conflicts they will be maintained, otherwise the previous values will be redefined by the BIOS.

• The other controller configuration parameters can be accessed by means of the DPT Configuration Utility.

## **DPT Configuration Utility**

**Note:** *The default values can be automatically set using the F9 key.*

**Note:** *Some of the configuration values of each single RAID controller are stored in a non-volatile memory on the controller itself.*

The configuration utility for RAID DPT controllers can only be activated at power on. Upon completion of the DPT controller autodiagnostics, the following message is displayed for a few seconds:

#### <Ctrl-D> for DPT Configuration Utility

Pressing the CTRL-D key while the system is in idle activates the board's Configuration Utility which displays all the RAID DPT SCSI boards installed in the system. Select the board to be configured and press Enter.

The following options are available:

• **HBA I/O Address**: **Auto**

Alternate settings: 170 H, 230 H, 330 H, 1C88 H, 2C88 H, 3C88 H, .... FC88 H The default Auto setting allows the board to be self-configured by the Plug & Play BIOS to any I/O address as long as the operating system is equipped with the Plug & Play driver. If it is not, select one of the alternative addresses. In case problems occur with the OS/2 operating system, select address 330 H instead of Auto.

- **PCI Parity**: **Enabled** Alternate setting: Disabled. Parity checking on the PCI bus is enabled by default by the RAID controller.
- **SCSI Cmd Queing**: **Enabled** Alternate setting: Disabled. The RAID controller supports SCSI command queuing. This feature makes it possible to transfer up to 64 SCSI commands to a single SCSI device if it accepts the command queue.
- **PCI Xfers/Burst Auto** Alternate settings: 32, 64, 128

This parameter specifies the minimum number of 4-byte words which can be transferred by the RAID controller to the peripheral by means of a PCI bus master burst. The controller will wait until enough transfer data has been accumulated before requesting the bus.

C

#### **Extended PCI REQ Disabled** Alternate setting: Enabled.

This setting controls the duration of the PCI bus request signal. The Disabled default setting forces the RAID controller to release the bus more frequently. The alternate setting enables the bus request signal for the entire duration of the transfer, but occupies the bus until either the transfer is completed or until the controller is forced to relinquish the control of the bus to another bus master or to the latency timer.

- **HBA SCSI ID Bus 0 7**
- **HBA SCSI ID Bus 1 7 HBA SCSI ID - Bus 2 7**
- Alternate settings: 0, 1, 2, 3, 4, 5, 6

The controller ID of each SCSI channel on the controller is set by default to 7 and must not be changed, unless in the case of Dual Host configurations. IDs from 8 to 15 are currently not used. If the SX4030 piggy back board is not present, the settings for channels 1 and 2 are ignored.

**Fermination - Bus 0 Enabled<br>
Termination - Bus 1 Enabled Termination - Bus 1 Enabled Termination - Bus 2** 

Alternate settings: Disabled, High Only

Enables or disables the termination of the SCSI channels on the controller. By default the terminators are enabled for all channels and this setting must not be changed, unless in the case of Dual Host configurations.

The High Only parameter enables termination only for the signals that are present on the 16-bit SCSI Wide bus, and must not be set on these systems. The parameters for channels 1 and 2 are not displayed if piggy back board SX4030 is not present.

• **TERMPWR - Bus 0 Enabled TERMPWR - Bus 1 TERMPWR - Bus 2 Enabled**

Alternate setting: Disabled

The RAID controller always provides power to its own board terminators and is configured by default to also provide power to the terminators of the other devices by means of the TERMPWR SCSI signal. If the SX4030 piggy back board is not present, the settings for channels 1 and 2 are ignored or not displayed.

## • **SCSI Xfer Rate 10 MHz**

Alternate settings: Asynchronous, 5 MHz, 8 MHz

The RAID controller is capable of handling SCSI devices at different speeds, with synchronous or asynchronous protocol, on the same bus. During the power on phase, the controller determines with each SCSI device the maximum possible transfer rate. This value can be changed to limit the maximum data transfer rate over the SCSI bus and can be useful during the troubleshooting phase on this bus. In fact, if data errors are cleared by setting the SCSI Xfer Rate at 5 MHz, this may mean that the termination or the length of the SCSI cable are inappropriate.

## • **Ext Cable Detect Disabled - 10 MHz**

Alternate setting: Enabled 5 MHz

The RAID controller is capable of detecting the presence of an external SCSI cable, in which case the maximum transfer rate over the SCSI bus is reduced to 5 MHz (for all internal and external channels). The configurations supported by this system include the HDUs installed in the basic module and in the PEM, so the default value is Disabled - 10 MHz.

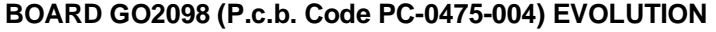

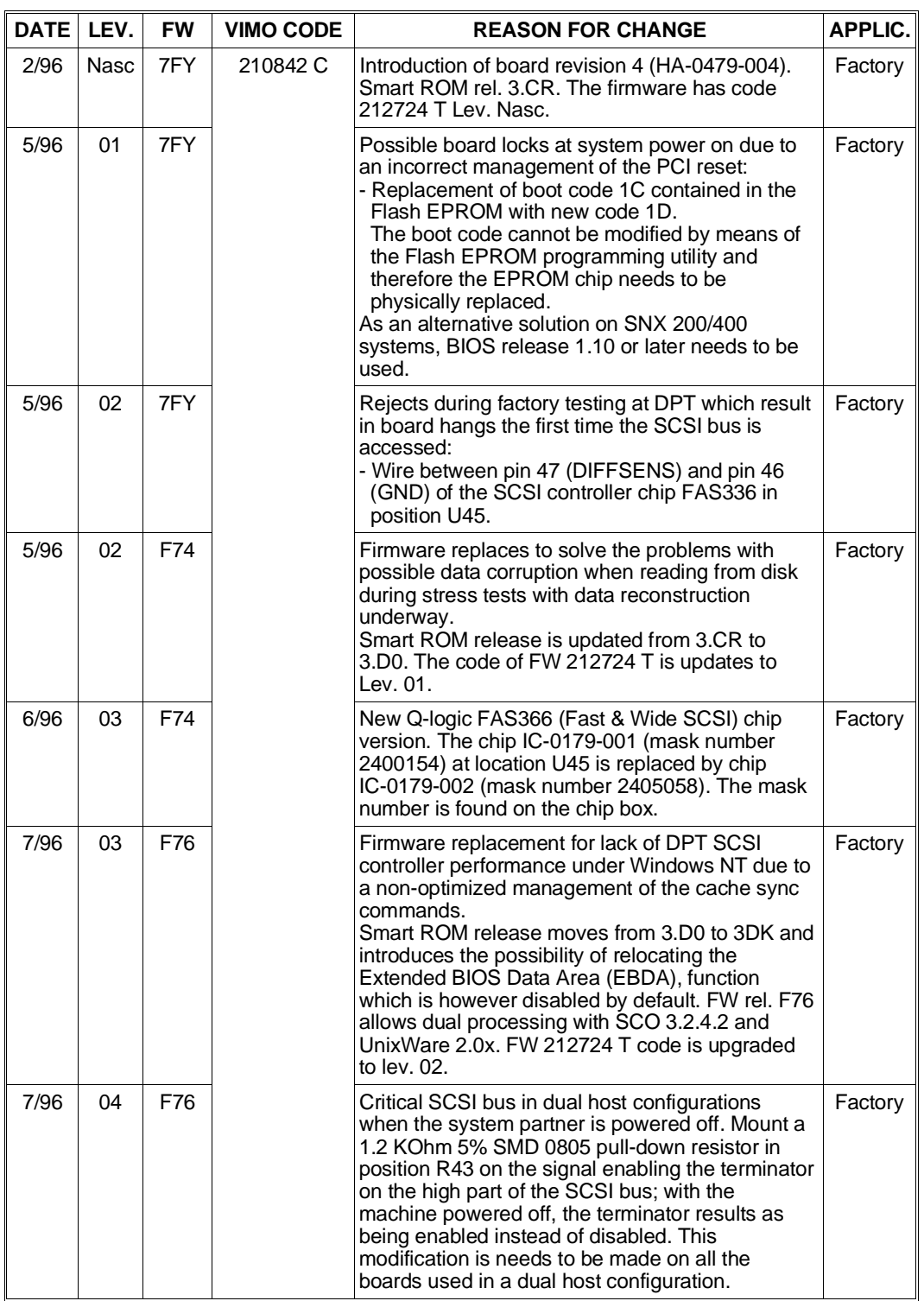

C

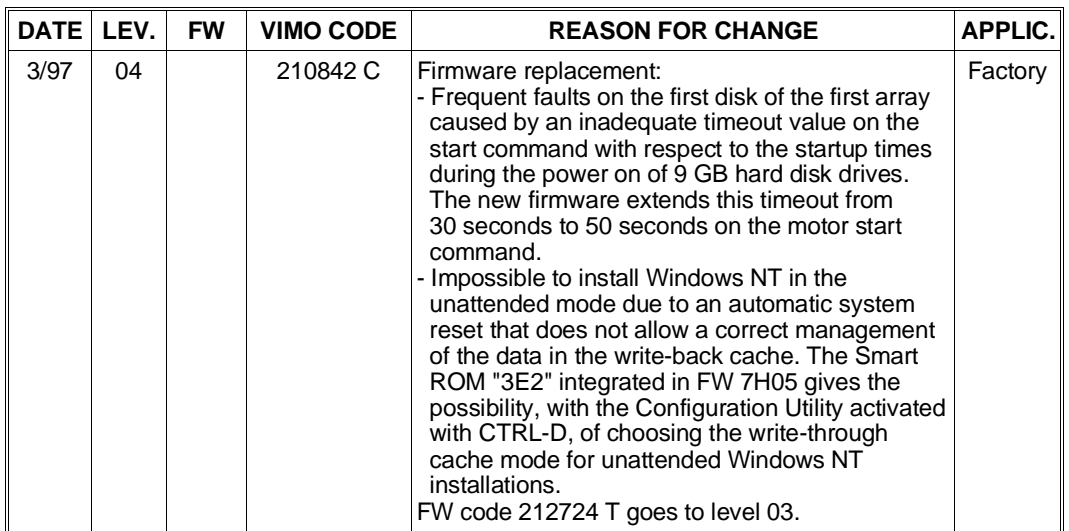

**Note:** *Firmware release 7GK.3 has been only released for dual host configurations on the SNX 400/RS/RM*

#### **BOARD IF2048 (P.c.b. Code PC-0470-003) EVOLUTION**

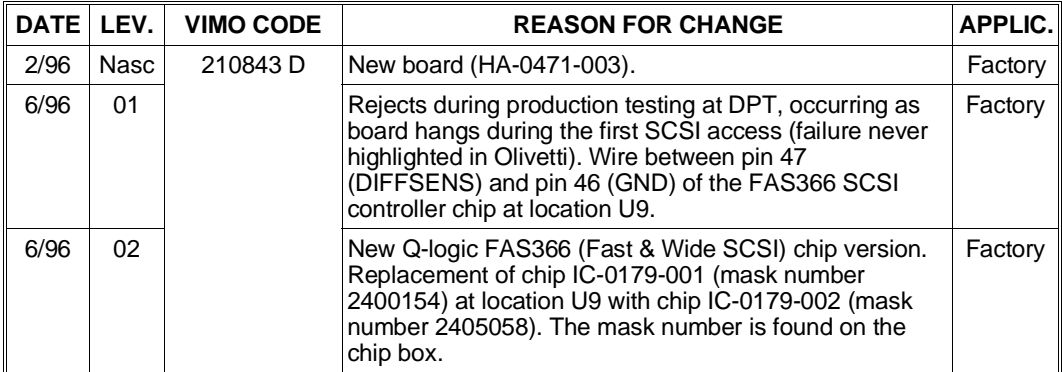

# **BOARD IF2049 (P.c.b. Code PC-0470-003) EVOLUTION**

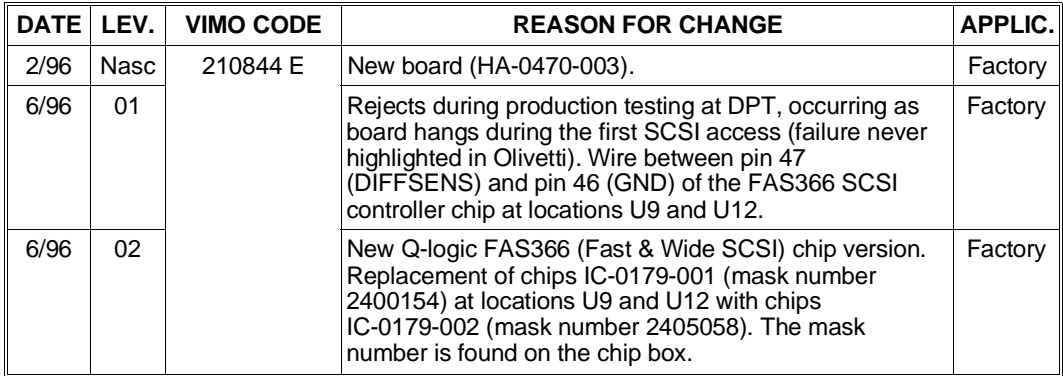

# **SINGLE/TRI-CHANNEL GO2173 PCI RAID DPT ULTRA-WIDE SCSI CONTROLLER**

This high performance Ultra Wide SCSI controller has a PCI interface and consists of a single-channel PM3334UW main board to which the following options can be added:

- Board SX4030/1UW (IF2065) providing the main board with an additional Ultra Wide SCSI channel
- Board SX4030/2UW (IF2066) providing the main board with two additional Ultra Wide SCSI channels
- 4 MB SM4000/4 (ME 2027 code 562227 Y) cache expansion ECC SIMMs.

In the basic system configuration, this controller provides a 16-bit Single-Ended Ultra Wide SCSI channel and is equipped with a 4 MB ECC cache. It uses the Motorola 68040 microprocessor that can transfer information to system memory at the maximum speed allowed on the PCI bus (133 MB/sec), while data is transferred from/to the SCSI bus at 40 MB/sec, double the rate of a Fast Wide SCSI controller, always with 16-bit data transfers.

When combined with the Silver Wide, Rack Wide, Copper or PEM Wide box, this controller allows a faulty hard disk drive to be hot-swapped. This means that the disk can be replaced without halting system activities, and the data automatically reconstructed on the new disk.

The controller can manage HDU RAID-0, RAID-1 and RAID-5 arrays. The Storage Manager SCSI Utility is provided so that the subsystem hosting this controller can be correctly managed.

This board also supports the Dual Host and SIREN environments.

On the same channel, this controller can manage SCSI devices with different transfer rates and with synchronous or asynchronous protocol. At power on it determines the best synchronous transfer rate with each device; if the device does not accept the mode, it switches to asynchronous. The transfer rate used at power on is the value set using the DPT Configuration Utility, but if the device does not support this rate it will be automatically reduced. Although unadvised, Fast Wide and Ultra Wide SCSI HDUs can be connected on the same channel; in the first case the transfer rate will be 20 MB/sec, 40 MB/sec in the case of Ultra Wide HDUs. In connection with the PEM, the transfer rate must always be 10 MHz, in other words 20 MB/sec.

**Note:** *Due to problems with the length of SCSI cables, the PEM Wide currently cannot work in the Ultra mode (40 MB/sec) but can only work in the Fast Wide mode (20 MB/sec). Therefore the GO2173 controllers are factory-set to work in the Fast Wide mode on all channels. Run the DPT Configuration Utility to change the mode of operation to Ultra Wide, which is only possible for the disks inside the basic module.*

The controller SCSI ROM BIOS is installed on the board. If more than one RAID DPT controller is installed in the system, the SCSI ROM BIOS of only one of these boards will be used. The system BIOS will take care of optimizing the area in which the ROM is mapped so as to avoid conflicts with other boards.

This controller is also available in an optional kit (DCR PCI1/3UW) to manage a greater number of HDUs in PEM Wide modules or to convert a non-resilience system into a resilience version.

**Note:** *The board SCSI configurations are described in Appendices J and L.*

C

# **MAIN BOARD PM3334UW**

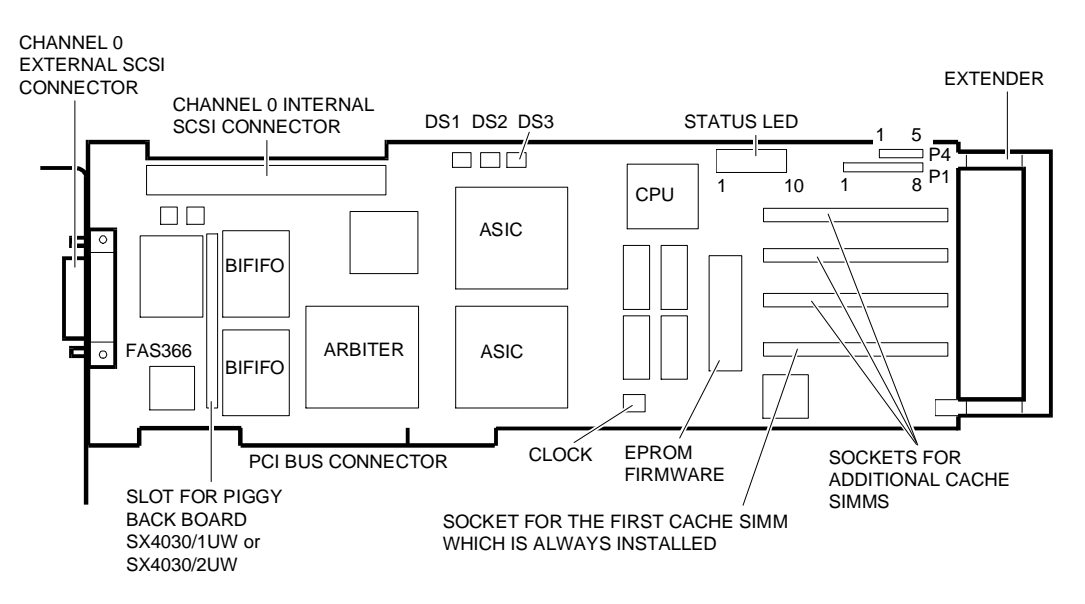

This board has two 68-pin SCSI Wide connectors: one internal connector which is used for the connection of the Wide backplane to the internal structure and an external, high density connector used only for the connection to a Wide PEM.

Up to 16 SCSI devices can be connected to the SCSI Wide channel, controller included. These devices are managed with IDs ranging from 0 to 15; IDs from 8 to 15 are, however, currently not used. The SCSI controller ID in non-Dual Host configurations must always be set to 7. During installation this board is configured by means of the DPT Configuration Utility which is activated during system bootstrap. There are no jumper settings to be made on the board.

The SCSI terminators are on the board. These are active and are usually always enabled. The terminators can only be enabled or disabled by means of the DPT Configuration Utility.

Remote alarm connector P4 and HDU activity LED connector P1 are not used. The HDU activity LED function is taken on by the SCSI BUSY LED on the system and PEM consoles. The DS1 LED indicates that ECC is enabled on the cache, DS2 indicates an ECC failure on the cache and DS3 indicates a parity error; usually only the green DS1 LED is on to indicate that ECC is enabled.

This controller has four sockets which can host 4 MB ECC SIMMs for a maximum board memory capacity of 16 MB.

The amount of cache present in the module can be checked by running the Storage Manager Utility or by reading the POD messages at system power on.

This system has a basic 4 MB cache capacity provided by a single 4 MB ECC SIMM installed in socket 1. This memory capacity can be expanded to 16 MB by installing other expansion SIMMs (each kit with a single SIMM is denominated RACME 04) in sockets 2, 3 and 4. At least one cache SIMM is required for the board to work correctly. Only 4 MB or 16 MB memory configurations are handled.

The PM3334W controller can configure the hard disk drives in RAID-0, RAID-1 (mirroring) or RAID-5 arrays, providing high performance and fault tolerance. The following table lists the characteristics offered by the different types of arrays supported:

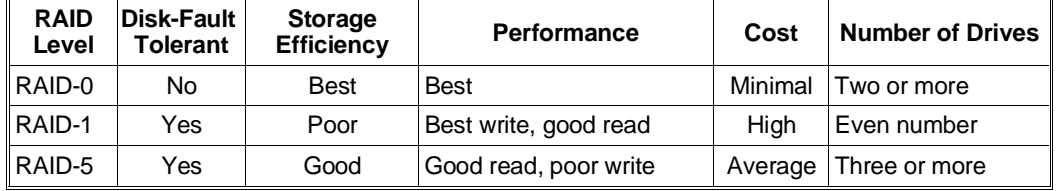

The SCSI Storage Manager Utility is provided to configure the drives in RAID-0, RAID-1 and RAID-5 arrays. This utility makes it possible to setup the disk array by means of a graphical interface (turn to Appendix F).

#### **STATUS LEDS**

On the board there are 10 LEDs that indicate the status of the controller. The statuses that are displayed are identical to those already seen for the GO2061 controller so refer to the related section for information.

# **PIGGY BACK BOARDS SX4030/1UW (IF2065) AND SX4030/2UW (IF2066)**

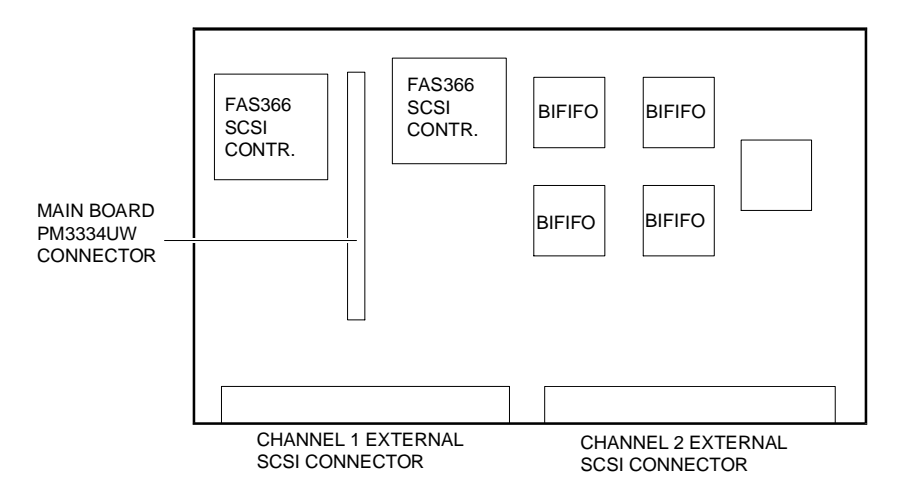

**Note:** *The SCSI channel 2 connector is not available on the SX4030/1UW board which has 2 BIFIFOs and 1 FAS366 installed.*

Piggy Back Boards SX4030/1UW and SX4030/2UW make it possible to upgrade the PM3334UW board with one or two Ultra Wide SCSI channels. The additional channels have the same characteristics as the primary channel, and are used as external channels for connecting the Wide PEM. The board is plugged into the two reserved connectors on the main board, while the configuration of the board with the two additional channels (SCSI ID, termination, etc.) is made by running the DPT Configuration Utility during the system POD.

The configuration of the disks (RAID 0, 1, 5) connected to the controller's SCSI channels is always made using the Storage Manager Utility. Mirroring (RAID-1) is possible, for example, between HDUs connected to channel 0 and those connected to channel 1. Kit EXP 2NDSCSIUW contains the SX4030/1UW board, the connector and the internal SCSI Wide cable for connecting the board to the rear of the case.

Kit EXP 2&3SCSIUW contains the SX4030/2UW board, two connectors and two internal SCSI Wide cables for connecting the board to the rear of the case.

# **GO2173 CONTROLLER TROUBLESHOOTING AND ERROR MESSAGES**

Troubleshooting and error messages for this controller are the same as for the GO2098 controller so refer to the related section for information.

 $\mathcal{C}$ 

# **CONFIGURATION OF THE PCI RAID DPT GO2173 SCSI CONTROLLER**

This PCI board is automatically configured by the system BIOS at power on. The values set automatically can be changed by activating the following configuration programs:

- EISA Configuration Utility, which allows the modification of the resources assigned
- DPT Configuration Utility, which allows the configuration to be changed.

It is suggested that you use the ECU instead of the ROM Setup Utility.

# **EISA Configuration Utility**

- Activate the EISA Configuration Utility from Orchestra.
- Select the "Standard Configuration" option first, then "View or Edit Details".
- Scroll through the different items until reaching: "Slot xx PCI SCSI Controller PCI Function x Enabled.
- Press Enter. A window is displayed in which it is possible to disable the controller (by selecting Disabled).
- In this window it is possible to check which type of controller has been selected by pressing F7 (Advanced Menu). When the new window is displayed, select "View Additional System Information Menu" and then "Board Specification". If the SCSI controller is a RAID DPT board, Vendor ID 1004a400 will be displayed.
- Return to the activation window, disable the controller and press F6 to display the resources assigned by the BIOS during the automatic configuration of the PCI device. The following resources are displayed:
	- **– Port Address**: displays the I/O address.
	- **– Memory Address**: displays the memory address range.
	- **– Memory Amount**: displays the amount of memory occupied.
	- **– Interrupt**: displays the IRQ assigned to the SCSI controller.

It is possible to change the values displayed in any field by pressing the (+) and (-) keys. If, at the next POD, the new values set do not generate conflicts they will be maintained, otherwise the previous values will be redefined by the BIOS.

• The other controller configuration parameters can be accessed by means of the DPT Configuration Utility.

# **DPT Configuration Utility**

The configuration utility for RAID DPT controllers can only be activated at power on. Upon completion of the DPT controller autodiagnostics, the following message is displayed for a few seconds:

#### <Ctrl-D> for DPT Configuration Utility

Pressing the CTRL-D key while the system is in idle activates the board's Configuration Utility which displays all the RAID DPT SCSI boards installed in the system. Select the board to be configured and press Enter.

The following options are available:

#### • **HBA I/O Address**: **Auto**

Alternate settings: 170 H, 230 H, 330 H, 1C88 H, 2C88 H, 3C88 H, .... FC88 H The default Auto setting allows the board to be self-configured by the Plug & Play BIOS to any I/O address as long as the operating system is equipped with the Plug & Play driver. If it is not, select one of the alternative addresses. In case problems occur with the OS/2 operating system, select address 330 H instead of Auto.

- **PCI Parity Detected**: **Enabled** Alternate setting: Disabled. Parity checking on the PCI bus is enabled by default by the RAID controller.
- **PCI Xfers/Burst Auto**

Alternate settings: 1 ........ 126

This parameter specifies the minimum number of 4-byte words which can be transferred by the RAID controller to the peripheral by means of a PCI bus master burst. The controller will wait until enough transfer data has been accumulated before requesting the bus.

## **Extended PCI REQ Disabled**

Alternate setting: Enabled.

This setting controls the duration of the PCI bus request signal. The Disabled default setting forces the RAID controller to release the bus more frequently. The alternate setting enables the bus request signal for the entire duration of the transfer, but occupies the bus until either the transfer is completed or until the controller is forced to relinquish the control of the bus to another bus master or to the latency timer.

## • **SCSI Cmd Queing**: **Enabled**

Alternate setting: Disabled.

The RAID controller supports SCSI command queuing. This feature makes it possible to transfer up to 64 SCSI commands to a single SCSI device if it accepts the command queue. In the majority of cases, the alternate setting Disabled is not required since the controller interrogates all the devices connected to its own SCSI bus to determine whether they are able to support the Command Queuing feature.

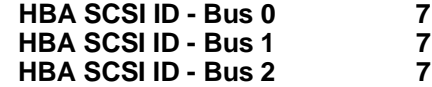

Alternate settings: N/A, 0, 1, 2, 3, 4, 5, 6

The controller ID of each SCSI channel on the controller is set by default to 7 and must not be changed, unless in the case of Dual Host configurations. IDs from 8 to 15 are currently not used. If the SX4030 piggy back board is not present, the settings for channels 1 and 2 are ignored.

## **EBDA Relocation Disabled**

Alternate setting: Enabled By default, the Extended Bios Data Area Relocation for the PM3334UW controller is set to Disabled. If other additional SCSI controllers are also installed in the system, such as older controllers, a conflict will occur during the boot phase in which case try again after setting this parameter to Enabled.

#### • **Boot Order** Normal

Alternate settings: Last, None With this parameter set to Normal, the system will perform the normal boot sequence when more than one SCSI controller is installed. By setting this parameter to Last, all the DPT PM3334 controllers are put at the end of the boot sequence queue. by setting this parameter to None, all the DPT PM3334 controllers are ignored by the boot

sequence.

 $\mathcal{C}$ 

• **Termination - Bus 0 ON Termination - Bus 1 Termination - Bus 2 ON**

Alternate selections: OFF, High Only, N/A

This parameter enables (ON) or disables (OFF) SCSI channel termination on the controller. Usually the terminators must be enabled, but are disabled only in Dual Host environments. The High Only selection, which must not be set on these systems, enables termination only for the signals present on the 16-bit SCSI Wide bus. If the SX4030 piggy back board is not installed, the channel 1 and channel 2 parameters are not displayed.

• **TERMPWR - Bus 0 Enabled TERMPWR - Bus 1 Enabled<br>TERMPWR - Bus 2 Enabled TERMPWR - Bus 2** 

Alternate setting: Disabled

The RAID controller always provides power to its own board terminators and is configured by default to also provide power to the terminators of the other devices by means of the TERMPWR SCSI signal. If the SX4030 piggy back board is not present, the settings for channels 1 and 2 are not displayed.

• **SCSI Xfer Rate 0 10 MHz SCSI Xfer Rate 1 10 MHz SCSI Xfer Rate 2** 

Alternate settings: N/A, Asynchronous, 5 MHz, 8 MHz, 10 MHz, 20 MHz The RAID controller is capable of handling SCSI devices at different speeds, with synchronous or asynchronous protocol, on the same bus. During the power on phase, the controller determines with each SCSI device the optimum transfer rate and mode. This value can be changed to limit the maximum data transfer rate over the SCSI bus and can be useful during the troubleshooting phase on this bus. In fact, if data errors are cleared by setting the SCSI Xfer Rate at 5 MHz, this may mean that the termination or the length of the SCSI cable are inappropriate. The default value is 10 MHz (20 MB/sec) for operation in the Fast Wide mode; to activate Ultra-Wide operation, (currently only possible with the disks inside the system), the SCSI Xfer Rate parameter for the desired channel must be set to 20 MHz (40 MB/sec). If the SX4030 piggy back board is not installed, the parameters for channels 1 and 2 are not displayed.

**Note:** *Fast Wide disks can also be connected to a channel set to the 20 MHz (40 MB/sec) Ultra Wide mode. The controller will automatically change the transfer rate to those disks only, to 10 MHz.*

• **Ext Cable Detect Disabled**

Alternate setting: Enable The RAID controller is capable of detecting the presence of an external SCSI cable, in which case the maximum transfer rate over the SCSI bus is reduced to 5 MHz (for all internal and external channels). The only external peripheral that can be connected to the RAID controller is the PEM in which case the default value is Disabled.

**Note:** *- N/A = Not Available.*

*- The default values can be set automatically by pressing the F9 key. - The configuration values of each single RAID controller are stored in a non-volatile memory located on the controller itself.*

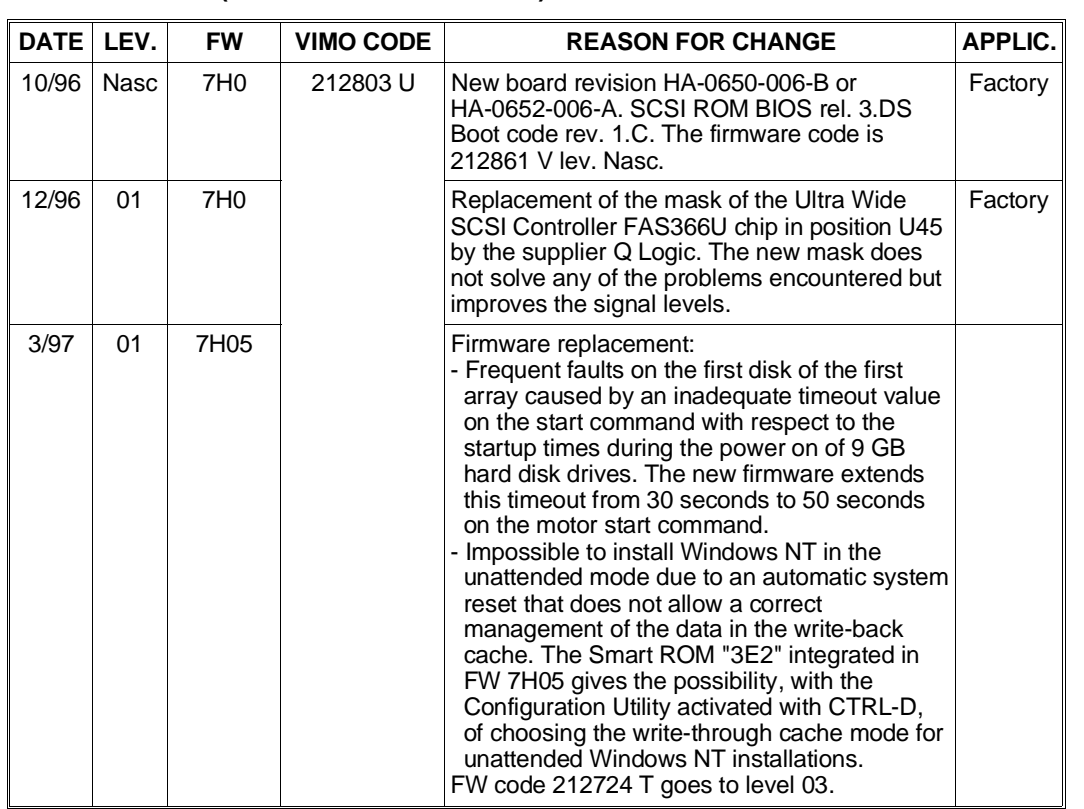

#### **BOARD GO2173 (P.c.b. Code PC-0475-006) EVOLUTION**

## **BOARD IF2065 (P.c.b. Code PC-0470-006) EVOLUTION**

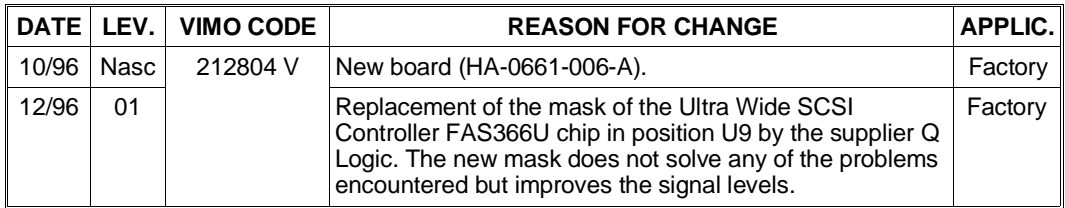

## **BOARD IF2066 (P.c.b. Code PC-0470-006) EVOLUTION**

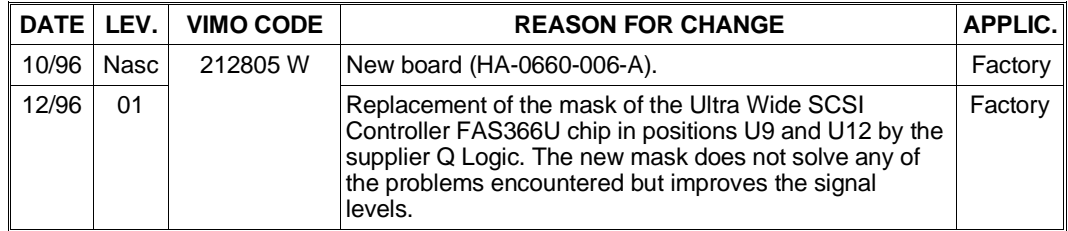

C

■